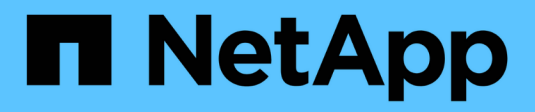

# **Manage Vscan configuration**

ONTAP 9.11.1 REST API reference

NetApp May 08, 2024

This PDF was generated from https://docs.netapp.com/us-en/ontap-restapi-9111/ontap/protocols\_vscan\_server-status\_endpoint\_overview.html on May 08, 2024. Always check docs.netapp.com for the latest.

# **Table of Contents**

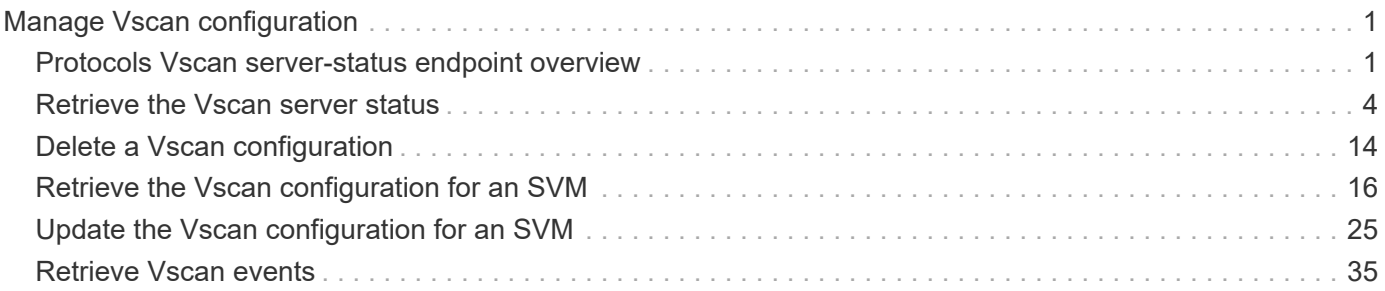

# <span id="page-2-0"></span>**Manage Vscan configuration**

# <span id="page-2-1"></span>**Protocols Vscan server-status endpoint overview**

# **Overview**

This API is used to display connection status information for the external virus-scanning servers or "Vscan servers".

# **Examples**

**Retrieving all fields for the Vscan server status**

```
# The API:
/api/protocols/vscan/server-status/
# The call:
curl -X GET "https://<mgmt-ip>/api/protocols/vscan/server-status?fields=*"
-H "accept: application/hal+json"
# The response:
{
"records": [
    {
      "svm": {
        "uuid": "66f8564d-aefc-11eb-bd8c-0050568e8ed1",
        "name": "vs1"
      },
      "node": {
        "uuid": "ce2463d9-aef6-11eb-bd8c-0050568e8ed1",
        "name": "chiragm-vsim1"
      },
      "ip": "10.140.132.141",
      "type": "primary",
      "state": "connected",
      "update_time": "2021-05-07T21:35:02+05:30",
      "vendor": "mighty master anti-evil scanner",
      "version": "5.643",
      "extended_stats": [
        "ts=10:15:28 PM May 07,2021",
        "scans=sent:0,compok:0,comperr:0,compnotfnd:0,ms/comp:0",
        "avshim-version=1.0.5.0",
        "mempage/s=0, procs=52, threads=2063, %cpu=0.22, procqlen=0,
diskio/s=0, smbbytes/s=52, ",
```

```
  "ifmac=FA:16:3E:F0:70:88,
tcpstat=retrans:7538,connfail:2137,connreset:52018,inerr:0",
        "cfg=Host Name:SCSPB2271817001",
        "OS Name:Microsoft Windows Server 2012 R2 Standard",
        "OS Version:6.3.9600 N/A Build 9600",
        "System Boot Time:5/6/2021, 9:01:42 PM",
        "System Manufacturer:RDO",
        "System Model:OpenStack Compute",
        "System Type:x64-based PC",
        "Processor(s):2 Processor(s) Installed.",
        "[01]:Intel64 Family 6 Model 94 Stepping 3 GenuineIntel ~2400 Mhz"
    \frac{1}{2},
      "interface": {
        "name": "vs1.data",
        "uuid": "6911e7c6-aefc-11eb-bd8c-0050568e8ed1",
        "ip": {
          "address": "10.140.69.165"
        }
      }
    },
    {
      "svm": {
        "uuid": "a776e8f2-aef9-11eb-8530-0050568e8ed1",
        "name": "vs2"
      },
      "node": {
        "uuid": "ce2463d9-aef6-11eb-bd8c-0050568e8ed1",
        "name": "chiragm-vsim1"
      },
      "ip": "10.140.128.163",
      "type": "primary",
      "state": "connected",
      "update_time": "2021-05-07T21:35:43+05:30",
      "vendor": "mighty master anti-evil scanner",
      "version": "5.643",
      "extended_stats": [
        "ts=10:15:26 PM May 07,2021",
        "scans=sent:0,compok:0,comperr:0,compnotfnd:0,ms/comp:0",
        "avshim-version=1.0.5.0",
        "mempage/s=0, procs=46, threads=1947, %cpu=0.07, procqlen=0,
diskio/s=1, smbbytes/s=181, ",
        "ifmac=FA:16:3E:06:9F:D6,
tcpstat=retrans:123453,connfail:6864,connreset:13188,inerr:0",
        "cfg=Host Name:SCSPB2271815001",
        "OS Name:Microsoft Windows Server 2012 R2 Standard",
        "OS Version:6.3.9600 N/A Build 9600",
```

```
  "System Boot Time:4/20/2021, 5:23:29 PM",
        "System Manufacturer:RDO",
        "System Model:OpenStack Compute",
        "System Type:x64-based PC",
        "Processor(s):2 Processor(s) Installed.",
        "[01]:Intel64 Family 6 Model 94 Stepping 3 GenuineIntel ~2400 Mhz"
    \frac{1}{2}  "interface": {
      "name": "vs2.data",
        "uuid": "c070b4c2-aef9-11eb-8530-0050568e8ed1",
        "ip": {
           "address": "10.140.70.154"
        }
      }
   }
\frac{1}{\sqrt{2}}"num_records": 2
}
```
#### **Retrieving the server status information for the server with IP address 10.141.46.173**

```
# The API:
/api/protocols/vscan/server-status
# The call:
curl -X GET "https://<mgmt-ip>/api/protocols/vscan/server-
status?ip=10.140.132.141&fields=*" -H "accept: application/hal+json"
# The response:
{
"records": [
    {
      "svm": {
        "uuid": "66f8564d-aefc-11eb-bd8c-0050568e8ed1",
        "name": "vs1"
      },
      "node": {
        "uuid": "ce2463d9-aef6-11eb-bd8c-0050568e8ed1",
        "name": "chiragm-vsim1"
      },
      "ip": "10.140.132.141",
      "type": "primary",
```

```
  "state": "connected",
      "update_time": "2021-05-07T23:08:21+05:30",
      "vendor": "mighty master anti-evil scanner",
      "version": "5.643",
      "extended_stats": [
        "ts=12:07:30 AM May 08,2021",
        "scans=sent:0,compok:0,comperr:0,compnotfnd:0,ms/comp:0",
        "avshim-version=1.0.5.0",
        "mempage/s=0, procs=52, threads=2108, %cpu=0.07, procqlen=0,
diskio/s=0, smbbytes/s=230, ",
        "ifmac=FA:16:3E:F0:70:88,
tcpstat=retrans:8249,connfail:2174,connreset:52243,inerr:0",
        "cfg=Host Name:SCSPB2271817001",
        "OS Name:Microsoft Windows Server 2012 R2 Standard",
        "OS Version:6.3.9600 N/A Build 9600",
        "System Boot Time:5/6/2021, 9:01:42 PM",
        "System Manufacturer:RDO",
        "System Model:OpenStack Compute",
        "System Type:x64-based PC",
        "Processor(s):2 Processor(s) Installed.",
        "[01]:Intel64 Family 6 Model 94 Stepping 3 GenuineIntel ~2400 Mhz"
    \frac{1}{2}  "interface": {
        "name": "vs1.data",
        "uuid": "6911e7c6-aefc-11eb-bd8c-0050568e8ed1",
        "ip": {
          "address": "10.140.69.165"
        }
      }
    }
\frac{1}{\sqrt{2}}"num_records": 1
}
```
# <span id="page-5-0"></span>**Retrieve the Vscan server status**

GET /protocols/vscan/server-status

#### **Introduced In:** 9.6

Retrieves a Vscan server status.

## **Related ONTAP commands**

```
• vserver vscan connection-status show-all
```
# **Learn more**

• [DOC /protocols/vscan/server-status](https://docs.netapp.com/us-en/ontap-restapi-9111/{relative_path}protocols_vscan_server-status_endpoint_overview.html)

# **Parameters**

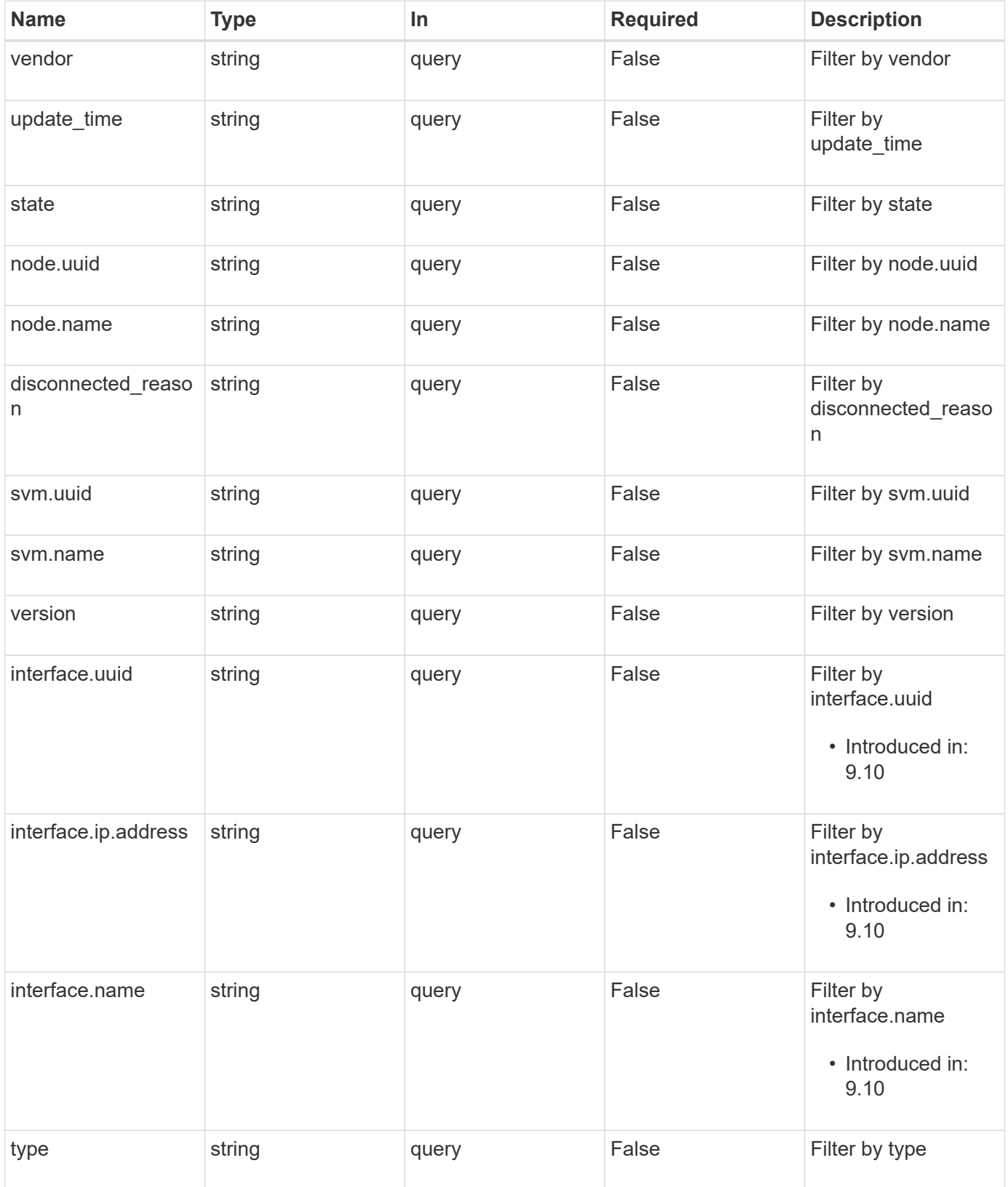

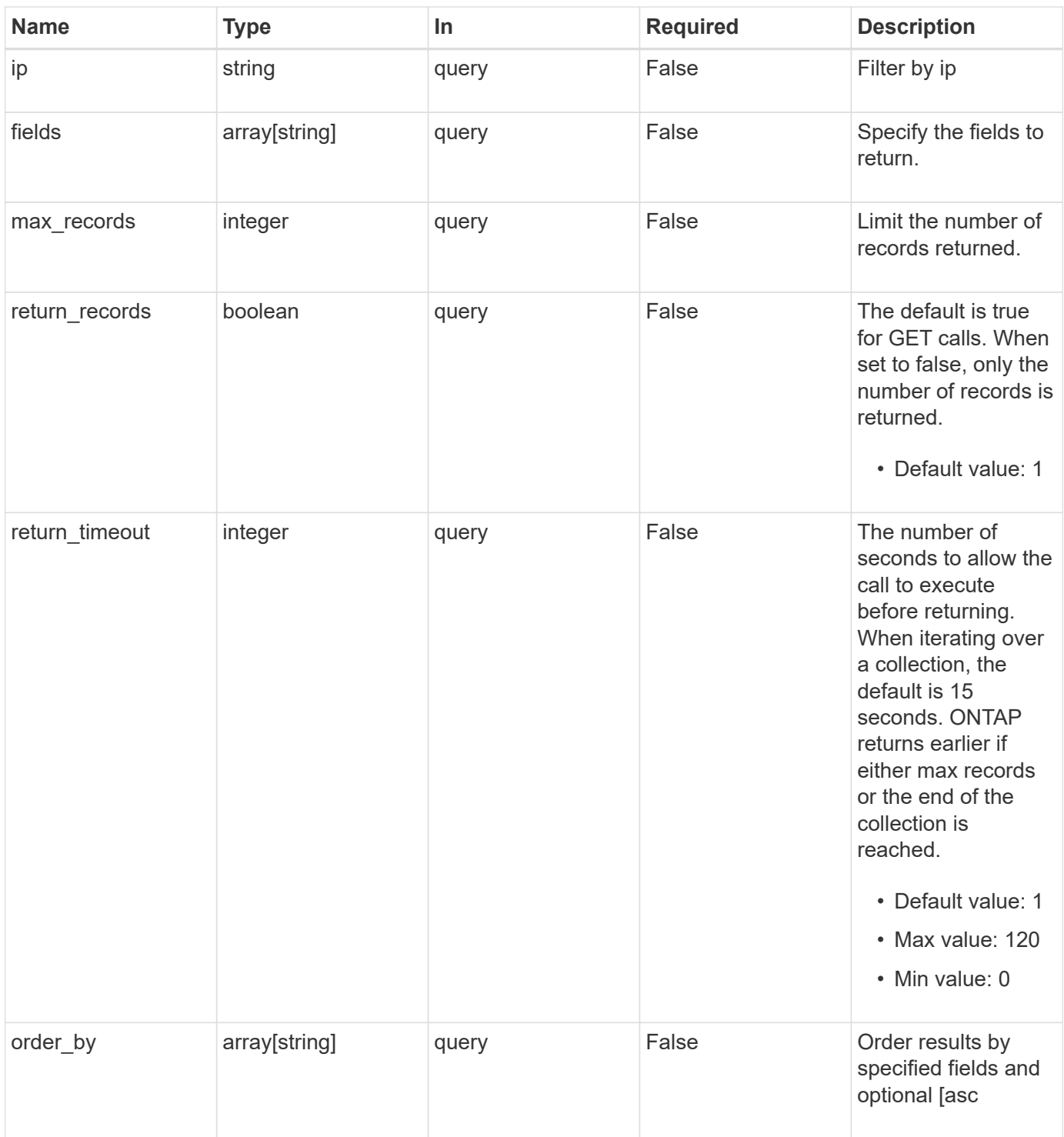

# **Response**

Status: 200, Ok

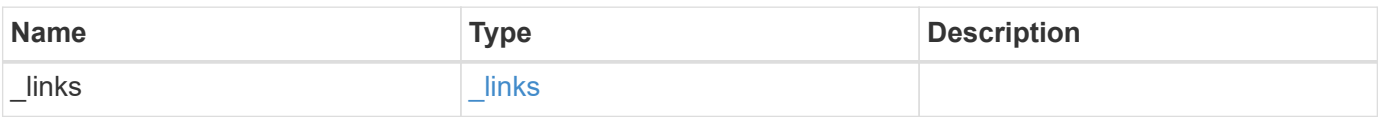

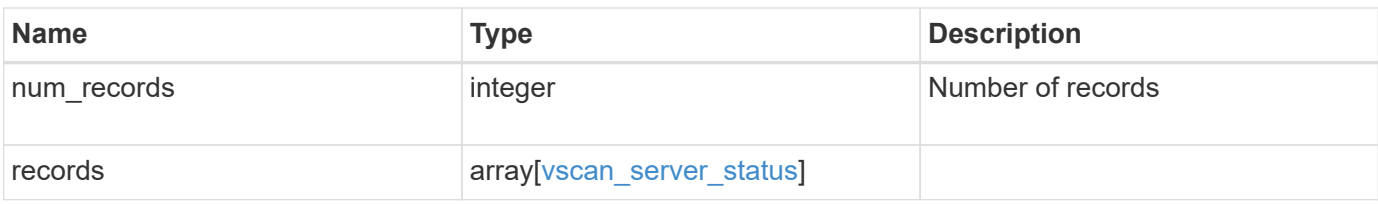

**Example response**

```
{
  " links": {
      "next": {
        "href": "/api/resourcelink"
      },
      "self": {
       "href": "/api/resourcelink"
      }
    },
    "records": {
      "interface": {
        "_links": {
          "self": {
            "href": "/api/resourcelink"
          }
         },
         "ip": {
          "address": "10.10.10.7"
        },
        "name": "lif1",
        "uuid": "1cd8a442-86d1-11e0-ae1c-123478563412"
      },
      "node": {
        "_links": {
          "self": {
            "href": "/api/resourcelink"
          }
        },
      "name": "node1",
        "uuid": "1cd8a442-86d1-11e0-ae1c-123478563412"
      },
      "svm": {
        "_links": {
          "self": {
            "href": "/api/resourcelink"
          }
        },
        "name": "svm1",
        "uuid": "02c9e252-41be-11e9-81d5-00a0986138f7"
      },
      "type": "primary"
   }
}
```
# **Error**

Status: Default, Error

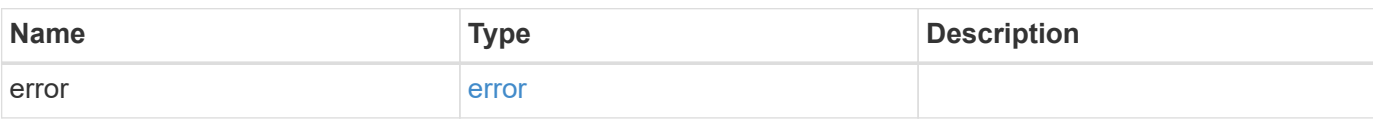

**Example error**

```
{
   "error": {
     "arguments": {
       "code": "string",
       "message": "string"
      },
     "code": "4",
     "message": "entry doesn't exist",
     "target": "uuid"
   }
}
```
# **Definitions**

#### **See Definitions**

href

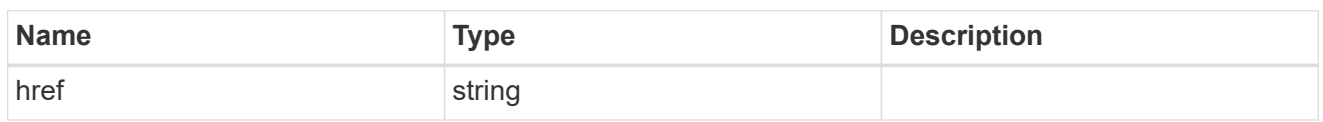

\_links

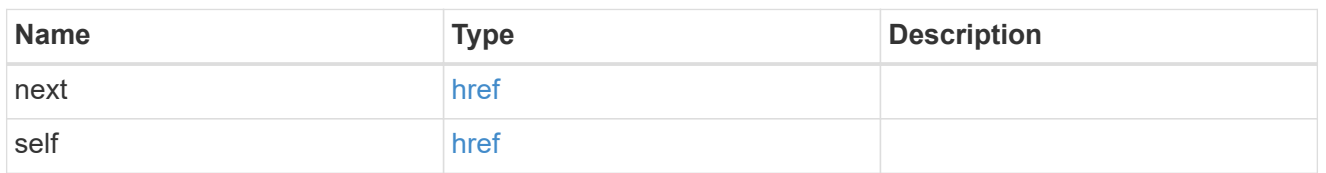

 $_{\_}$ links

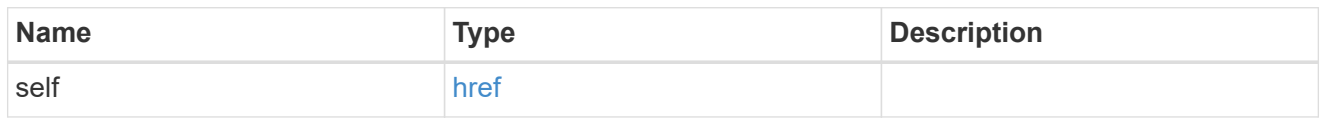

ip

## IP information

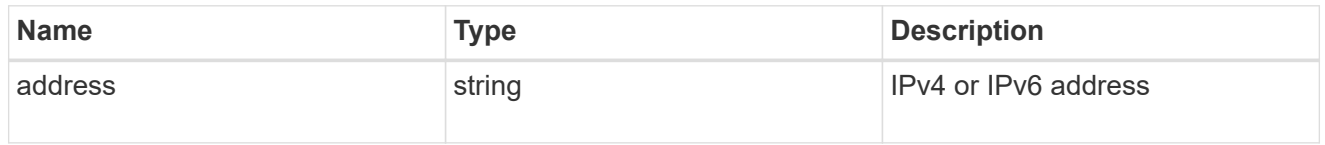

interface

Address of the interface used for the Vscan connection.

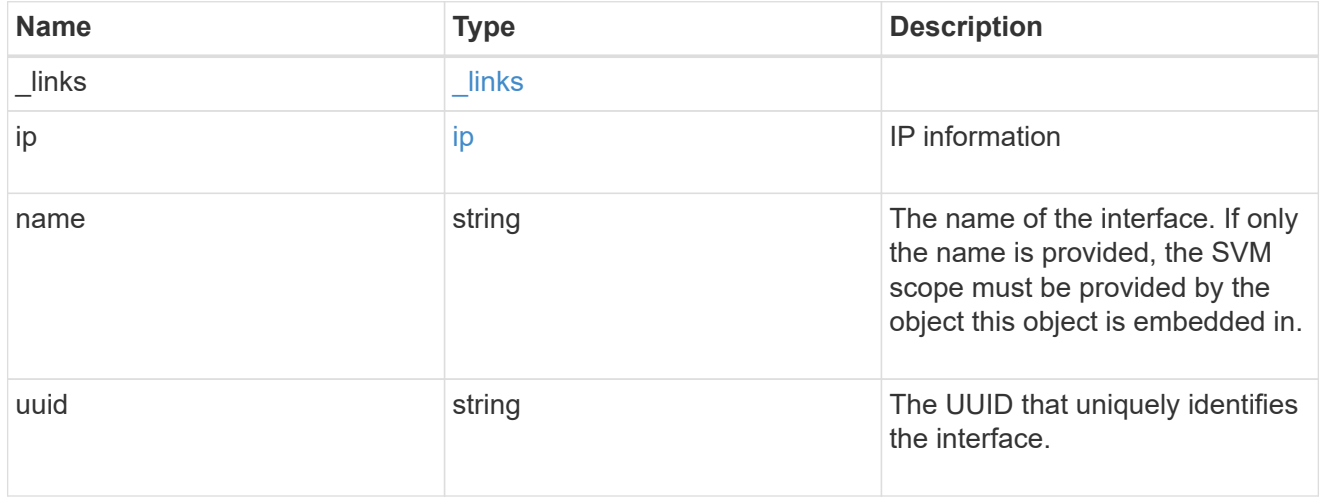

node

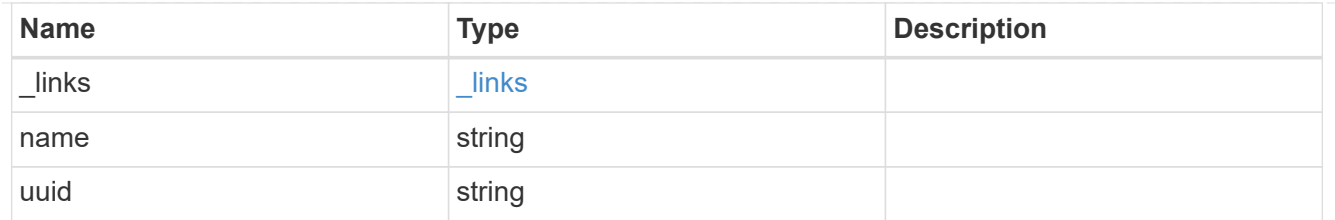

svm

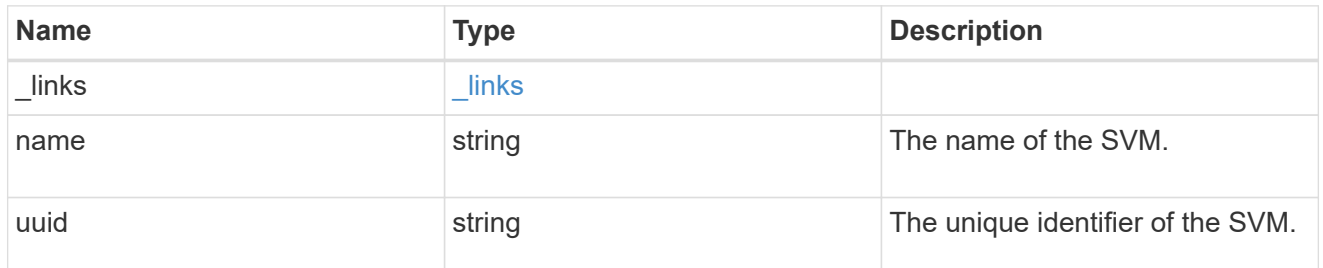

### vscan\_server\_status

Displays the connection status information of the external virus-scanning servers.

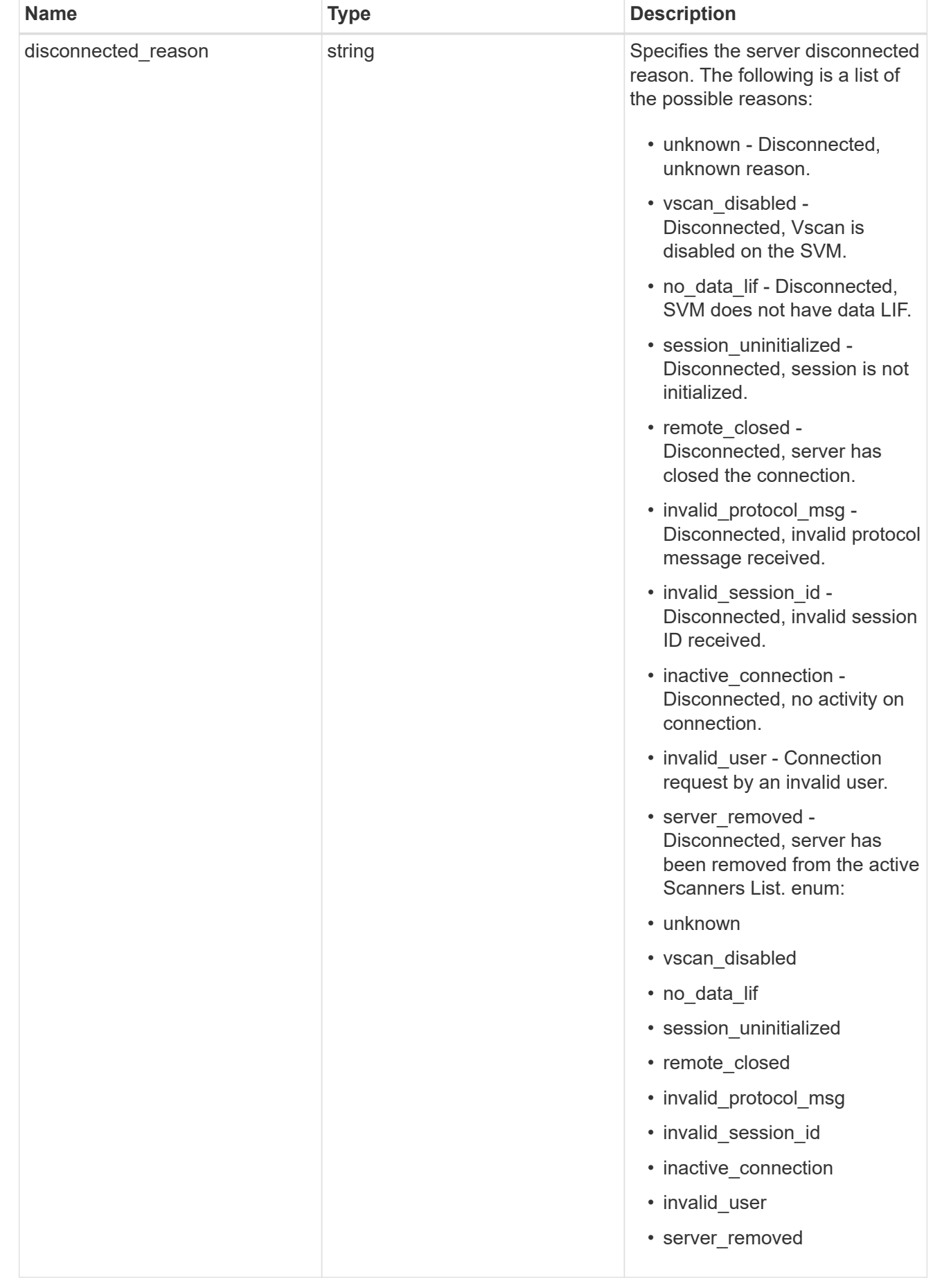

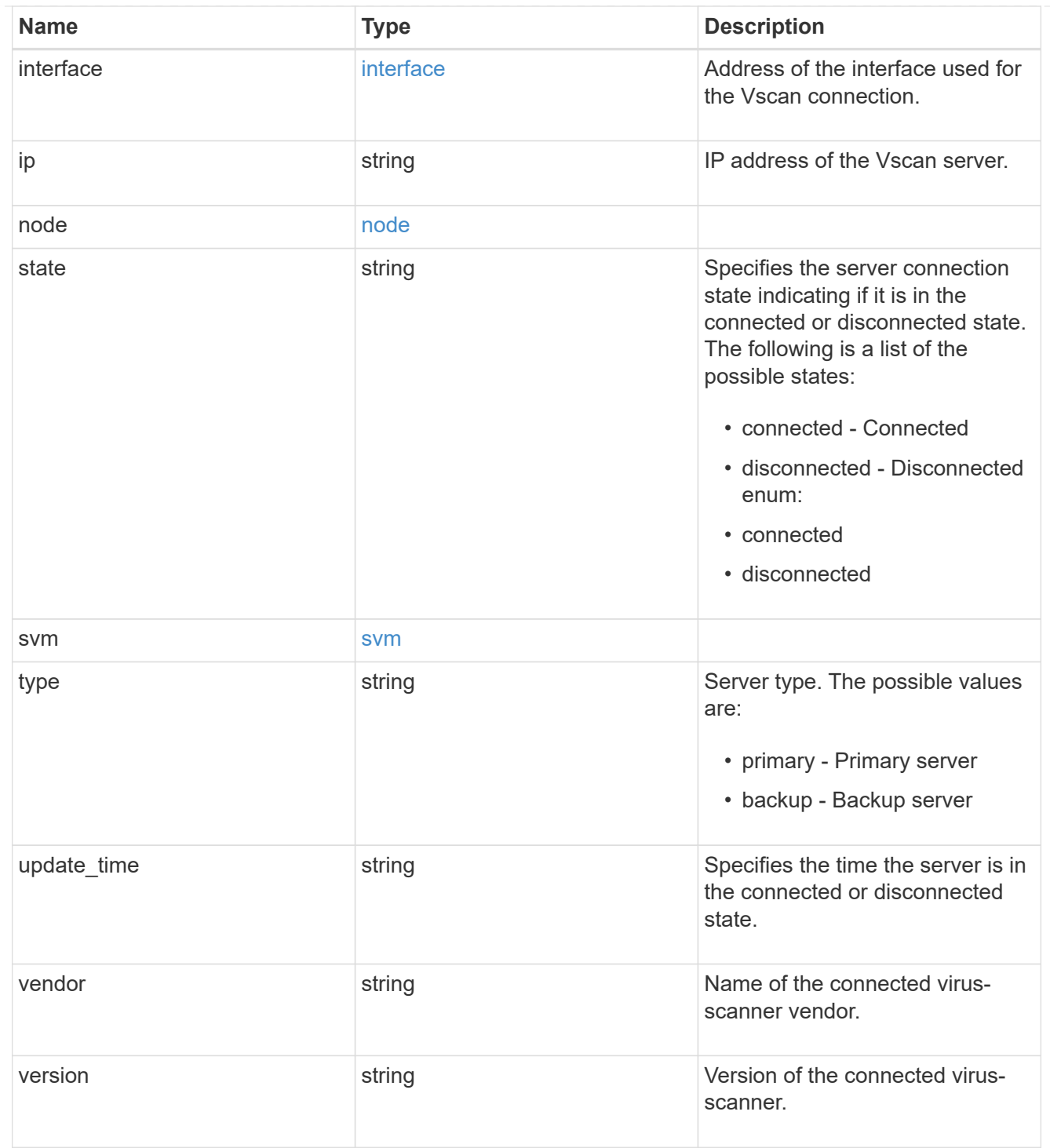

#### error\_arguments

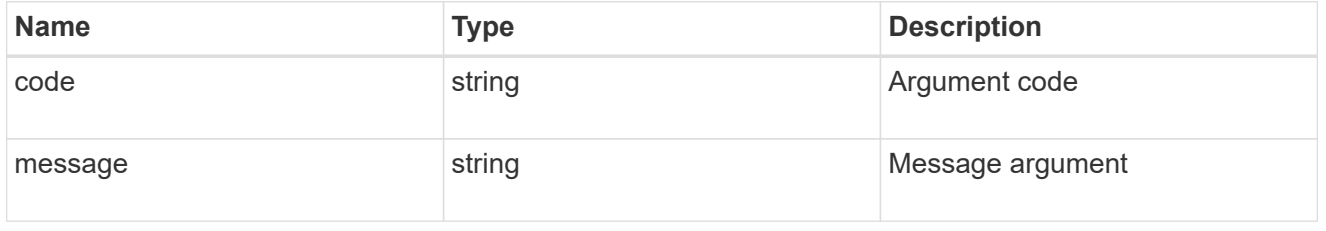

error

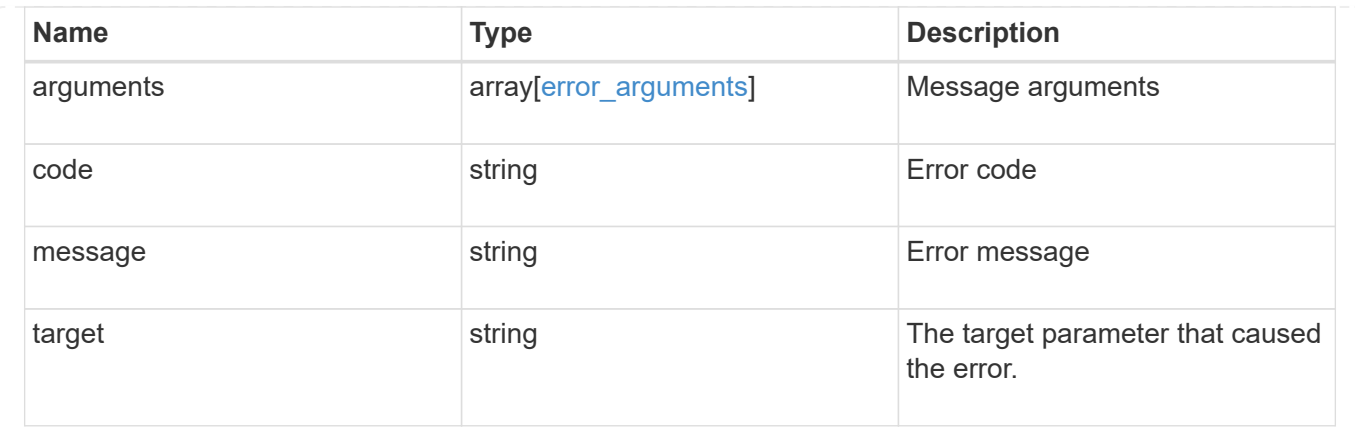

# <span id="page-15-0"></span>**Delete a Vscan configuration**

DELETE /protocols/vscan/{svm.uuid}

#### **Introduced In:** 9.6

Deletes a Vscan configuration.

Important notes:

- The Vscan DELETE endpoint deletes all of the Vscan configuration of an SVM. It first disables the Vscan and then deletes all of the SVM scanner-pools, On-Access policies, and On-Demand policies.
- Disable the active Vscan On-Access policy on an SVM before performing the Vscan delete operation on that SVM.

### **Related ONTAP commands**

- vserver vscan scanner-pool delete
- vserver vscan on-access-policy delete
- vserver vscan on-demand-policy delete

### **Learn more**

- [DOC /protocols/vscan](https://docs.netapp.com/us-en/ontap-restapi-9111/{relative_path}protocols_vscan_endpoint_overview.html)
- [DOC /protocols/vscan/{svm.uuid}/scanner-pools](https://docs.netapp.com/us-en/ontap-restapi-9111/{relative_path}protocols_vscan_svm.uuid_scanner-pools_endpoint_overview.html)

### **Parameters**

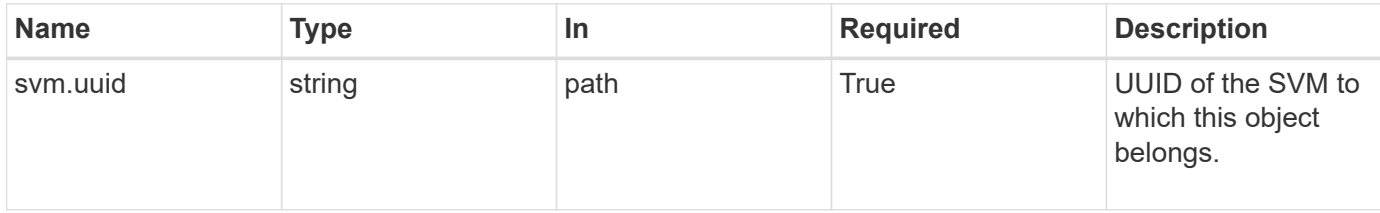

## **Response**

Status: 200, Ok

### **Error**

Status: Default

### ONTAP Error Response Codes

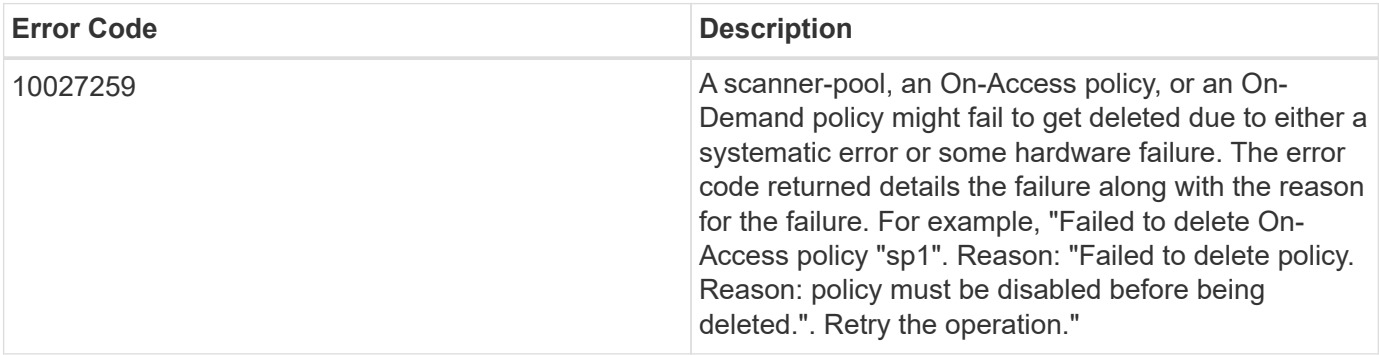

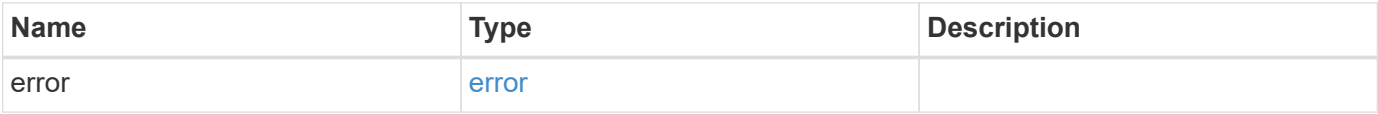

### **Example error**

```
{
   "error": {
     "arguments": {
     "code": "string",
       "message": "string"
      },
     "code": "4",
     "message": "entry doesn't exist",
     "target": "uuid"
   }
}
```
# **Definitions**

#### **See Definitions**

error\_arguments

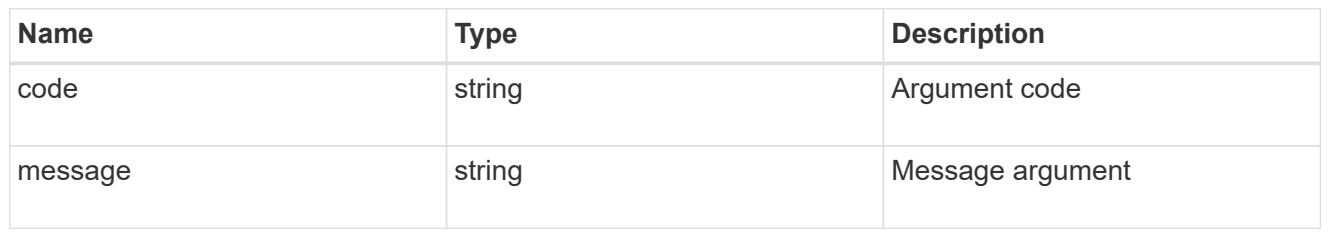

error

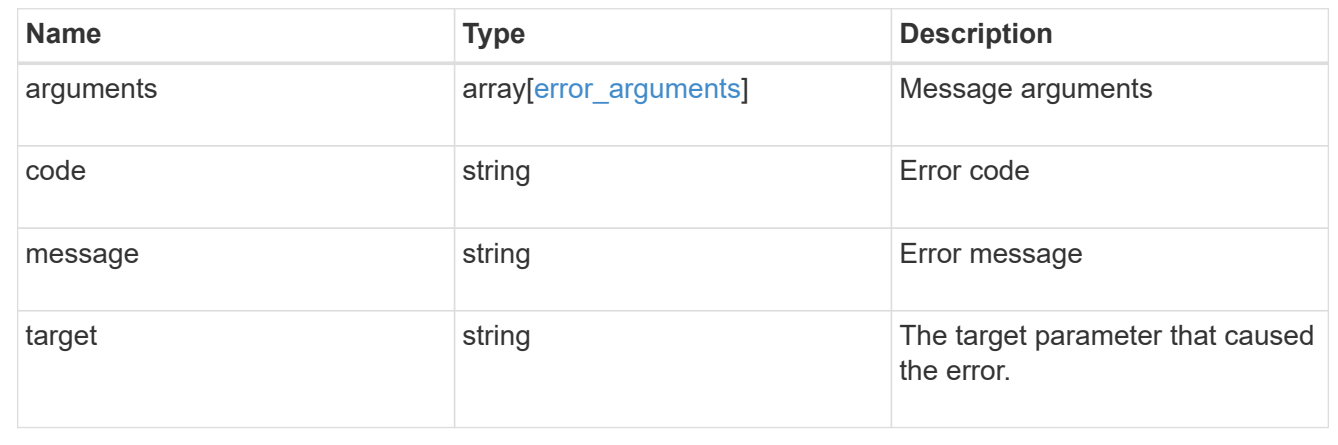

# <span id="page-17-0"></span>**Retrieve the Vscan configuration for an SVM**

GET /protocols/vscan/{svm.uuid}

#### **Introduced In:** 9.6

Retrieves the Vscan configuration for a specified SVM. This includes scanner-pools, On-Access policies, On-Demand policies, and information about whether a Vscan is enabled or disabled on an SVM.

Important note:

• You can enable only one Vscan configuration at a time for an SVM.

### **Related ONTAP commands**

```
• vserver vscan show
```
- vserver vscan scanner-pool show
- vserver vscan scanner-pool servers show
- vserver vscan scanner-pool privileged-users show
- vserver vscan on-access-policy show
- vserver vscan on-access-policy file-ext-to-exclude show
- vserver vscan on-access-policy file-ext-to-include show
- vserver vscan on-access-policy paths-to-exclude show
- vserver vscan on-demand-task show

# **Learn more**

- [DOC /protocols/vscan](https://docs.netapp.com/us-en/ontap-restapi-9111/{relative_path}protocols_vscan_endpoint_overview.html)
- [DOC /protocols/vscan/{svm.uuid}/scanner-pools](https://docs.netapp.com/us-en/ontap-restapi-9111/{relative_path}protocols_vscan_svm.uuid_scanner-pools_endpoint_overview.html)

# **Parameters**

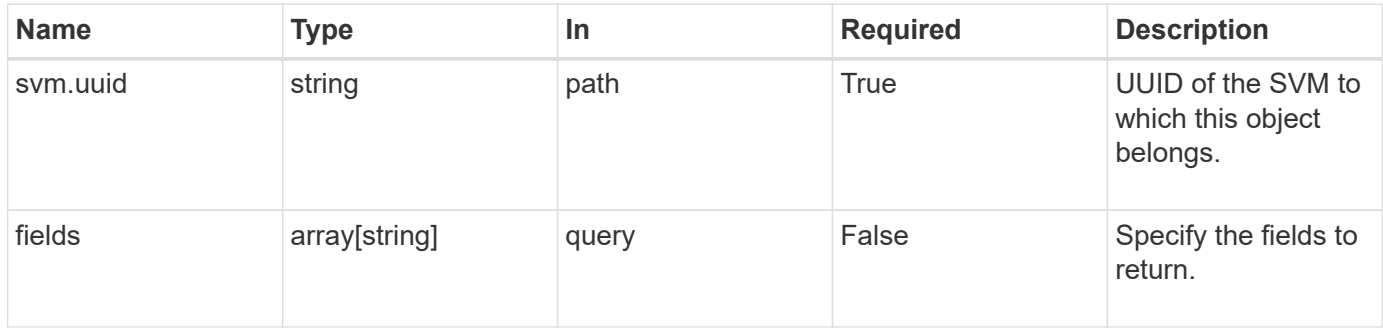

# **Response**

Status: 200, Ok

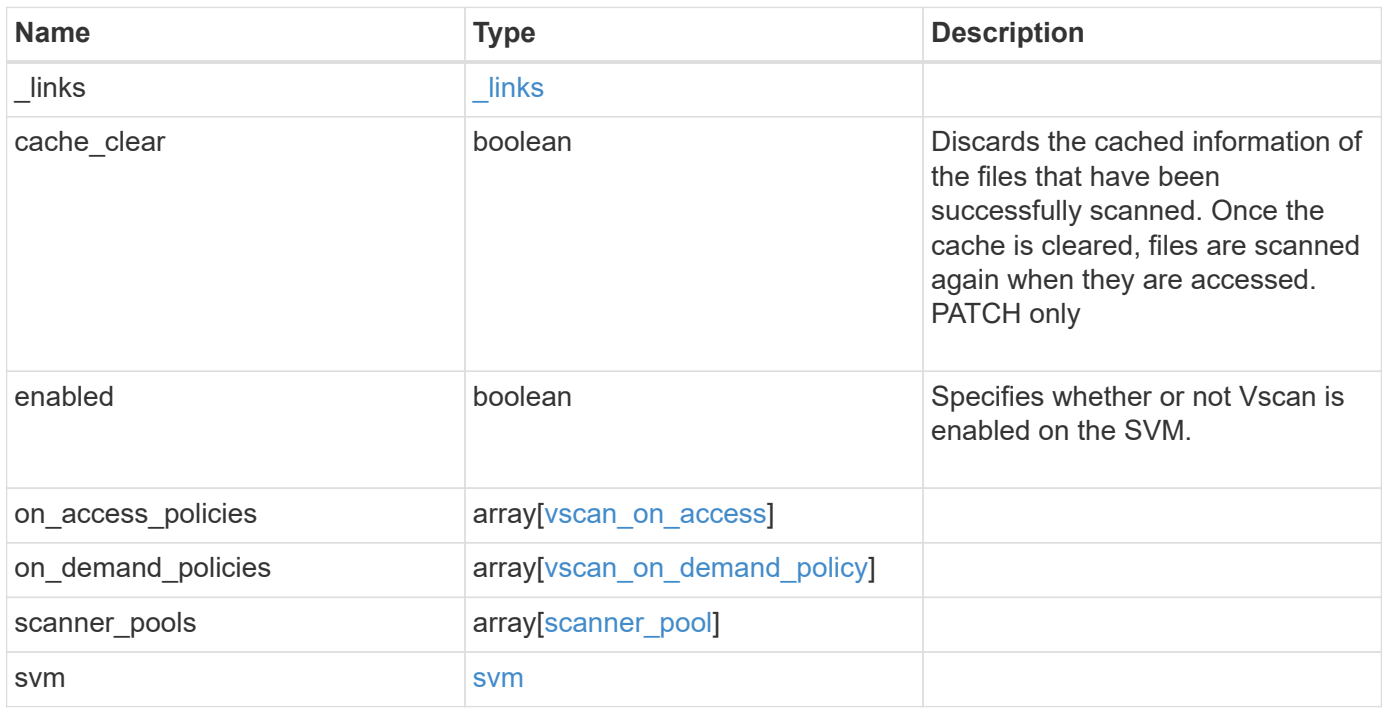

**Example response**

```
{
  " links": {
      "self": {
         "href": "/api/resourcelink"
      }
    },
  "on access policies": {
       "name": "on-access-test",
       "scope": {
         "exclude_extensions": [
         \sqrt{m}mp<sup>*</sup>",
           "txt"
       \frac{1}{2},
         "exclude_paths": [
           "\\dir1\\dir2\\name",
         "\backslash\text{vol}\backslash\text{a } b","\setminus\text{vol}\setminus a,b\setminus\\frac{1}{2}  "include_extensions": [
          \mathsf{mpp}*\mathsf{m},
           "txt"
       \frac{1}{2}  "max_file_size": 2147483648
       }
    },
  "on demand policies": {
     "log_path": "/vol0/report_dir",
     "name": "task-1",
       "scan_paths": [
       "/vol1/",
        "/vol2/cifs/"
     \frac{1}{2},
       "schedule": {
         "_links": {
            "self": {
               "href": "/api/resourcelink"
            }
         },
       "name": "weekly",
         "uuid": "1cd8a442-86d1-11e0-ae1c-123478563412"
       },
       "scope": {
         "exclude_extensions": [
            "mp3",
```

```
  "mp4"
       \frac{1}{2},
         "exclude_paths": [
           "/vol1/cold-files/",
           "/vol1/cifs/names"
       \left| \ \right|,
         "include_extensions": [
           "vmdk",
        ^{\mathsf{m}}mp^{\star}"
       \frac{1}{\sqrt{2}}  "max_file_size": 10737418240
      }
    },
    "scanner_pools": {
       "cluster": {
         "_links": {
          "self": {
             "href": "/api/resourcelink"
           }
         },
         "name": "cluster1",
         "uuid": "1cd8a442-86d1-11e0-ae1c-123478563412"
       },
     "name": "scanner-1",
       "privileged_users": [
        "cifs\\u1",
       "cifs\\u2"
     \frac{1}{2}  "role": "primary",
       "servers": [
        "1.1.1.1",
         "10.72.204.27",
        "vmwin204-27.fsct.nb"
      ]
    },
    "svm": {
      "_links": {
        "self": {
           "href": "/api/resourcelink"
         }
       },
    "name": "svm1",
      "uuid": "02c9e252-41be-11e9-81d5-00a0986138f7"
    }
}
```
# **Error**

Status: Default, Error

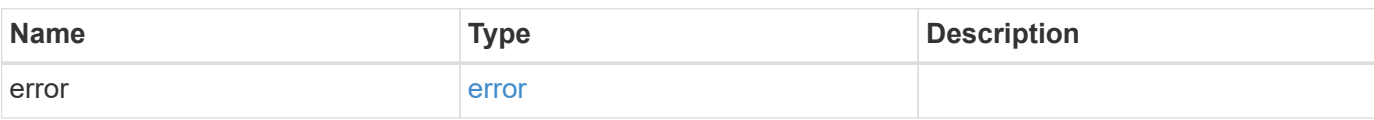

**Example error**

```
{
   "error": {
     "arguments": {
       "code": "string",
       "message": "string"
     },
     "code": "4",
     "message": "entry doesn't exist",
     "target": "uuid"
   }
}
```
# **Definitions**

#### **See Definitions**

href

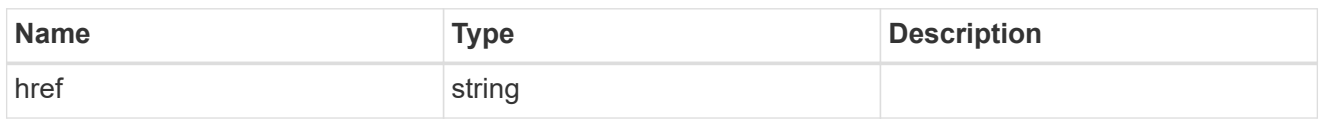

\_links

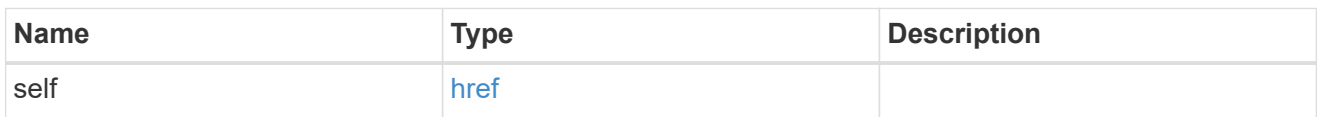

#### scope

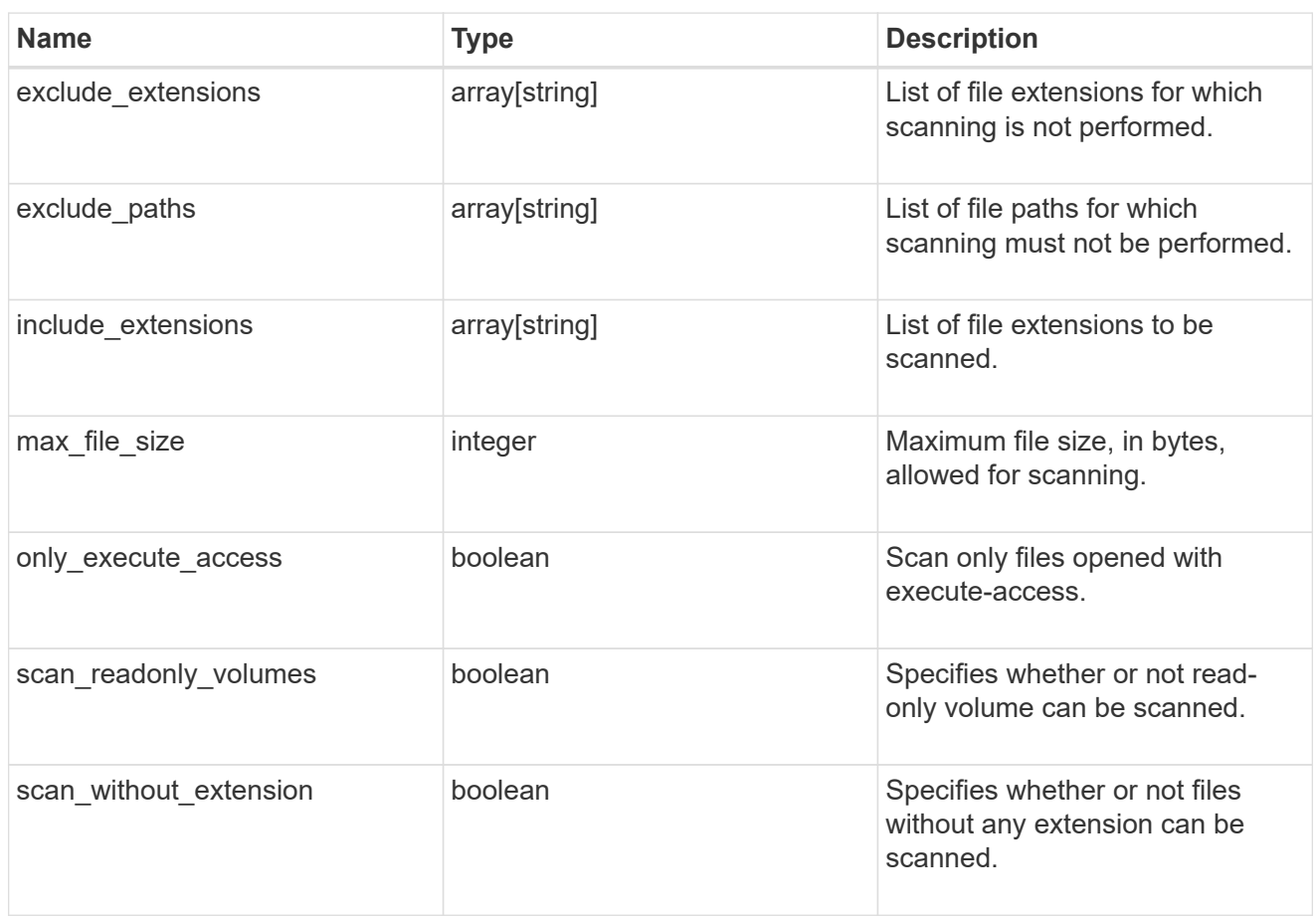

#### vscan\_on\_access

An On-Access policy that defines the scope of an On-Access scan. Use On-Access scanning to check for viruses when clients open, read, rename, or close files over CIFS. By default, ONTAP creates an On-Access policy named "default\_CIFS" and enables it for all the SVMs in a cluster.

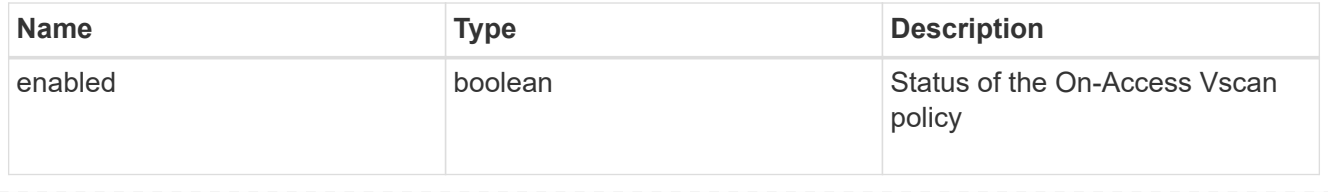

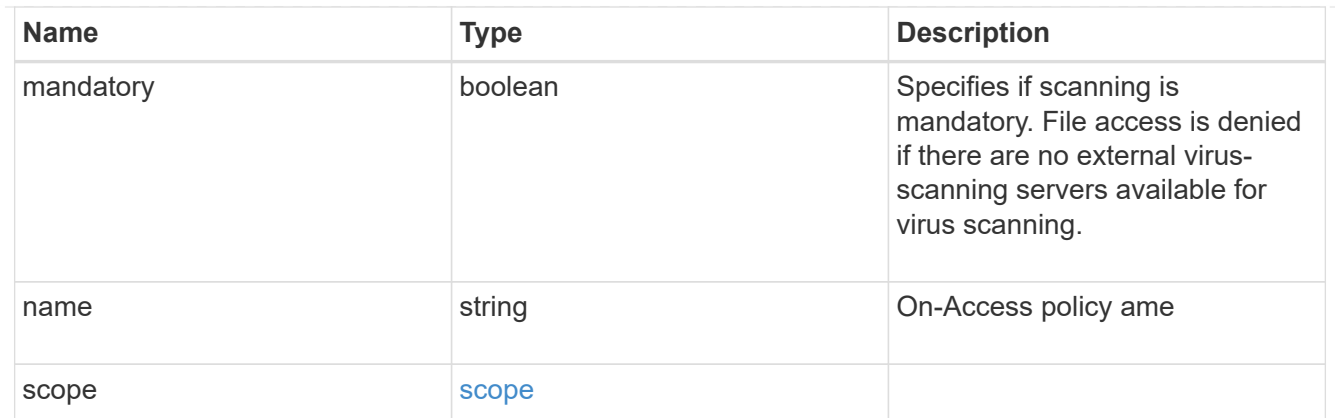

#### schedule

Schedule of the task.

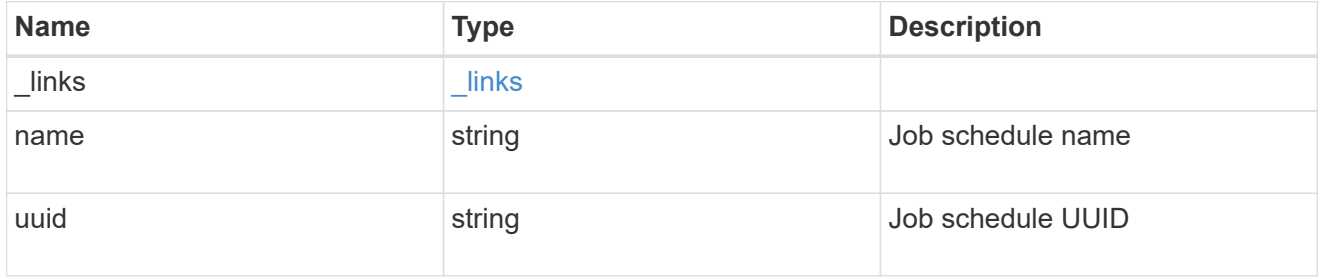

### scope

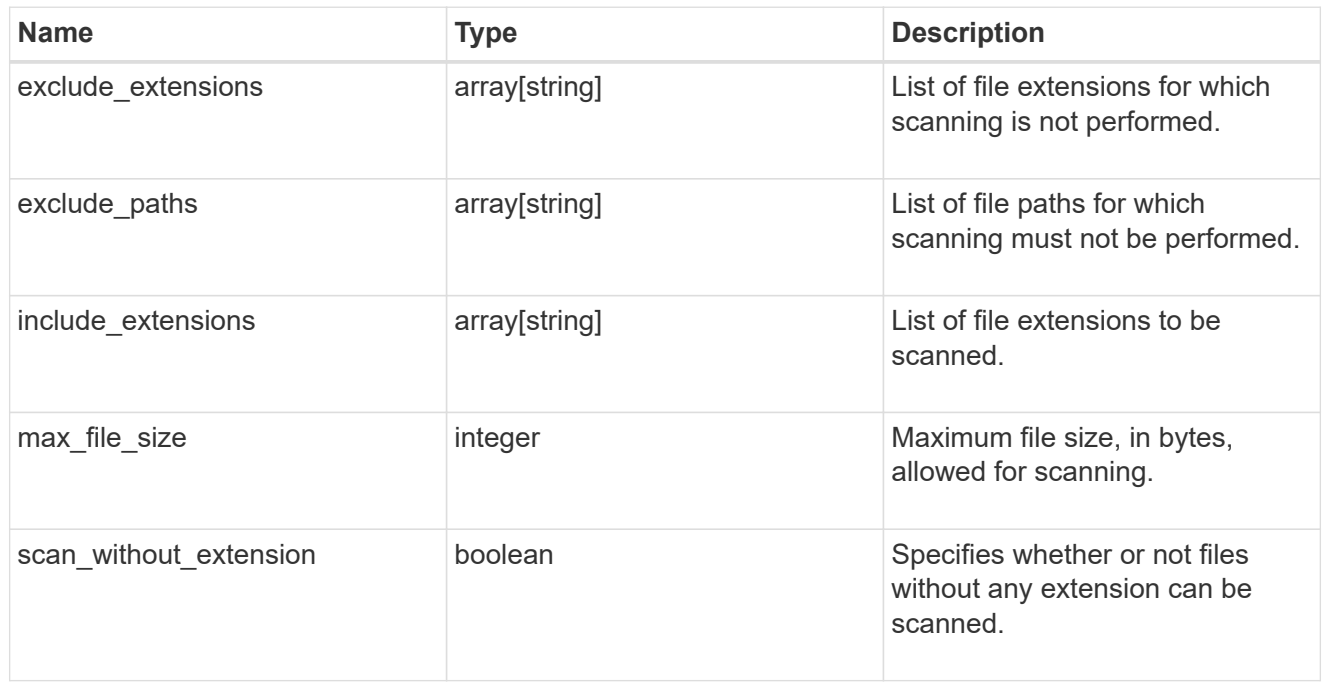

### vscan\_on\_demand\_policy

Use On-Demand scanning to check files for viruses on a schedule. An On-Demand policy defines the scope of an On-Demand scan.

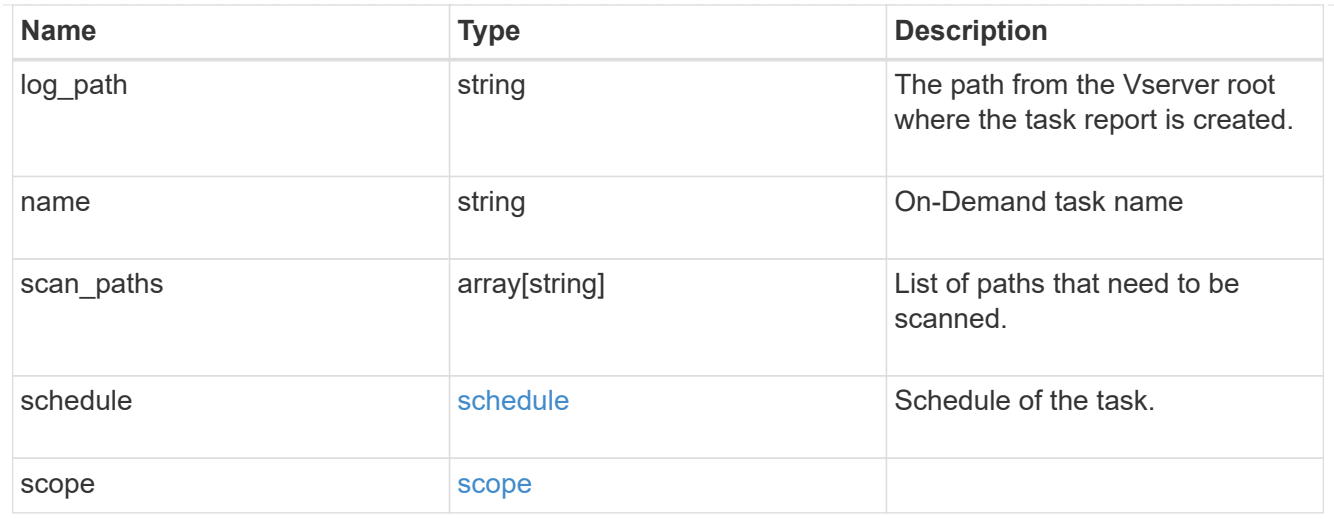

### cluster\_reference

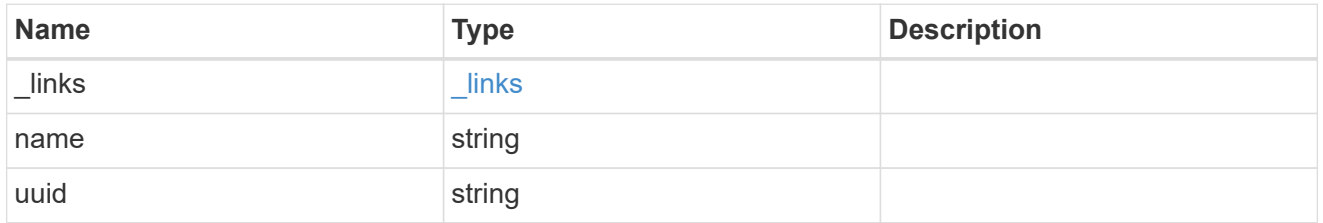

### scanner\_pool

Scanner pool is a set of attributes which are used to validate and manage connections between clustered ONTAP and external virus-scanning server, or "Vscan server".

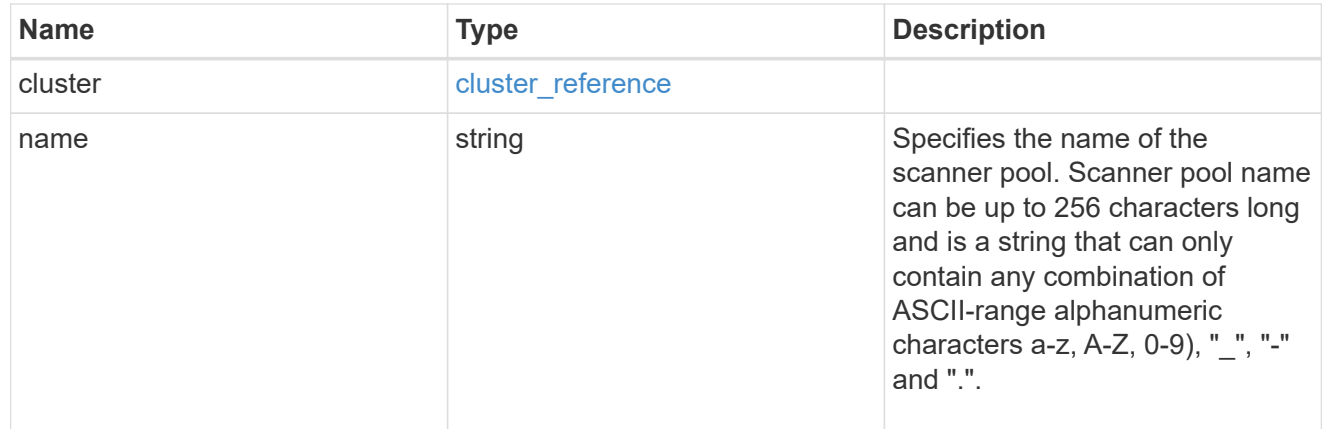

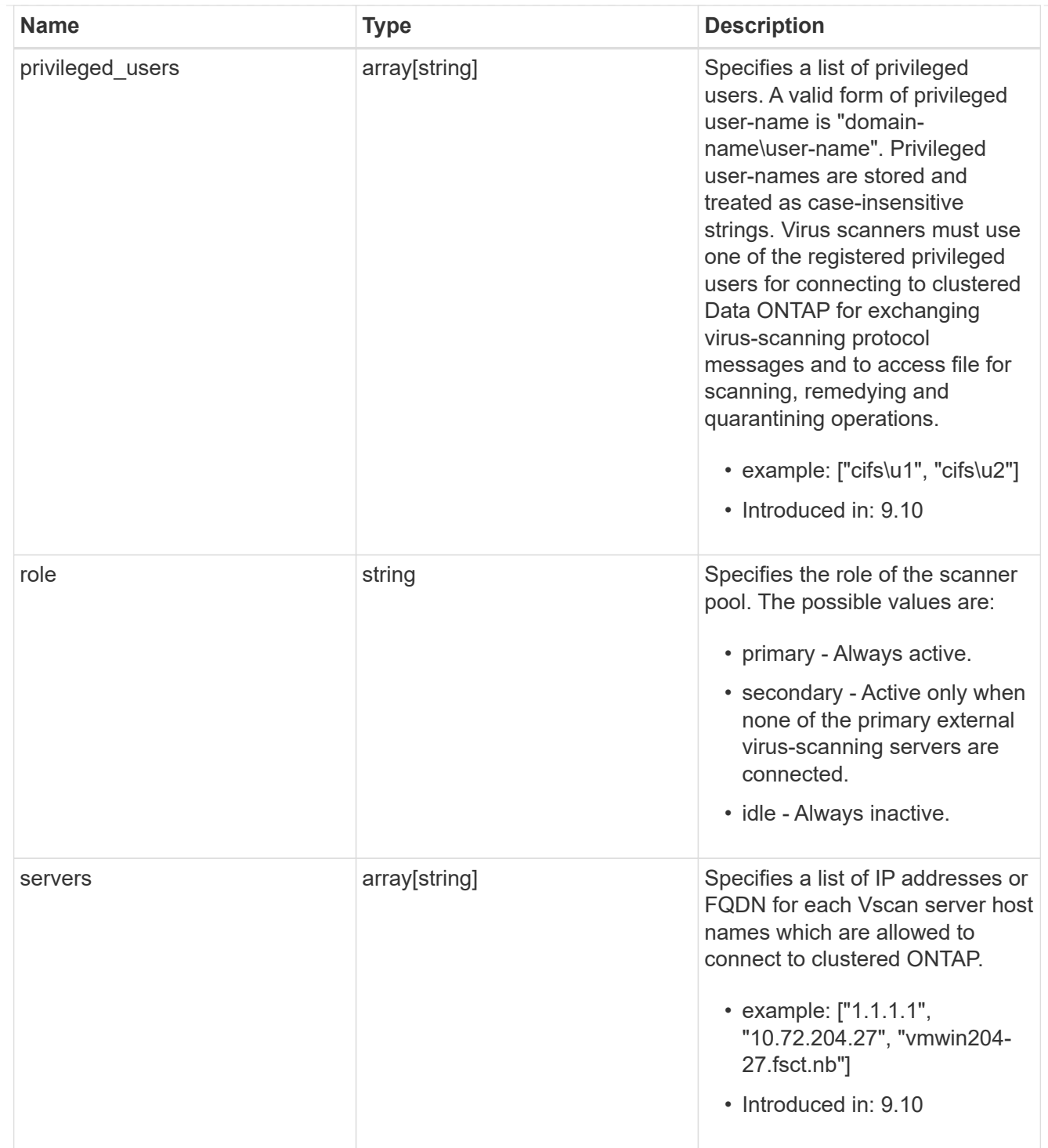

#### svm

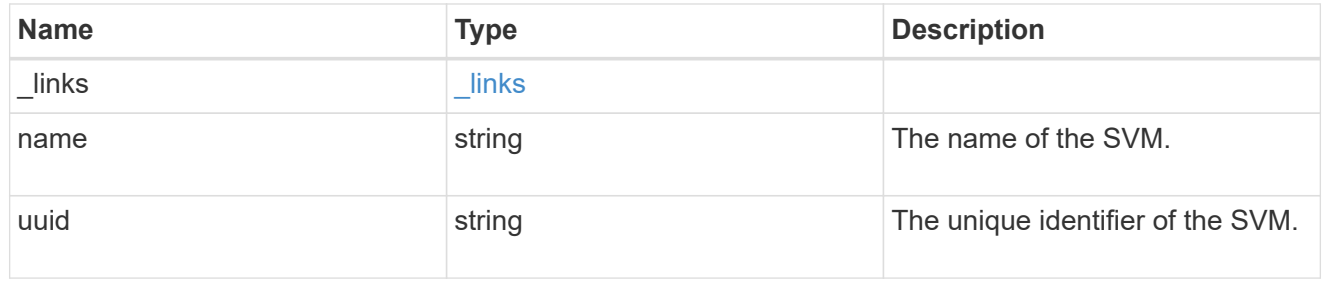

error\_arguments

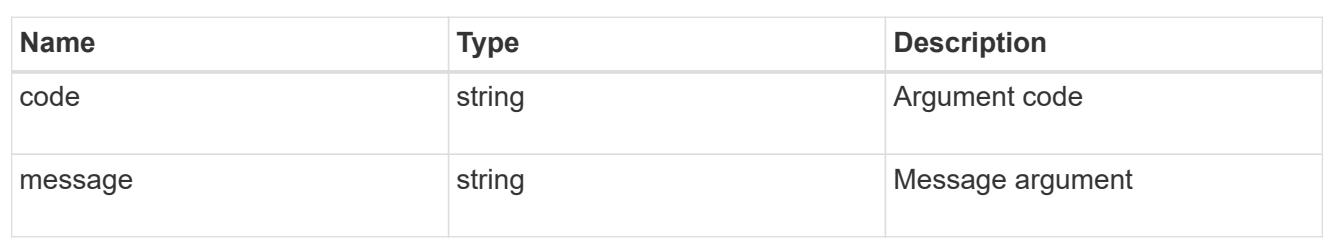

error

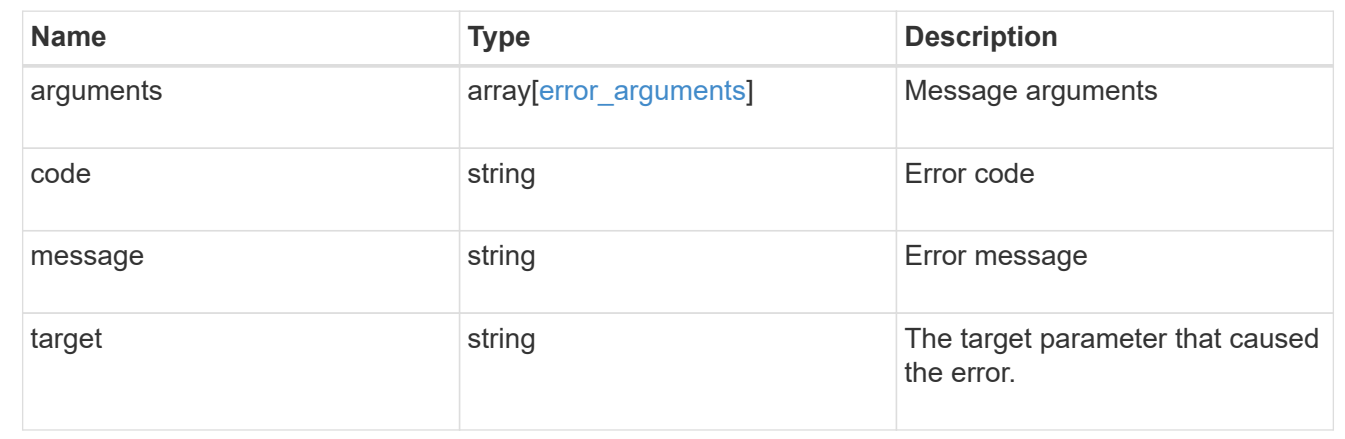

# <span id="page-26-0"></span>**Update the Vscan configuration for an SVM**

PATCH /protocols/vscan/{svm.uuid}

#### **Introduced In:** 9.6

Updates the Vscan configuration of an SVM. Allows you to either enable or disable a Vscan, and allows you to clear the Vscan cache that stores the past scanning data for an SVM.

Important note:

• The Vscan PATCH endpoint does not allow you to modify scanner-pools, On-Demand policies or On-Access policies. Those modifications can only be done through their respective endpoints.

## **Related ONTAP commands**

- vserver vscan enable
- vserver vscan disable
- vserver vscan reset

### **Learn more**

- [DOC /protocols/vscan](https://docs.netapp.com/us-en/ontap-restapi-9111/{relative_path}protocols_vscan_endpoint_overview.html)
- [DOC /protocols/vscan/{svm.uuid}/scanner-pools](https://docs.netapp.com/us-en/ontap-restapi-9111/{relative_path}protocols_vscan_svm.uuid_scanner-pools_endpoint_overview.html)

# **Parameters**

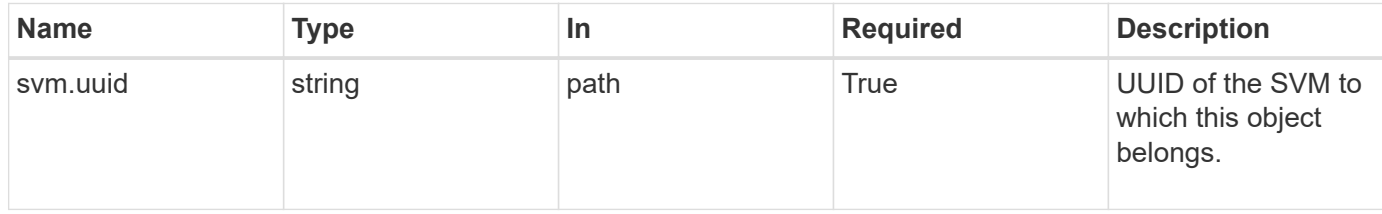

# **Request Body**

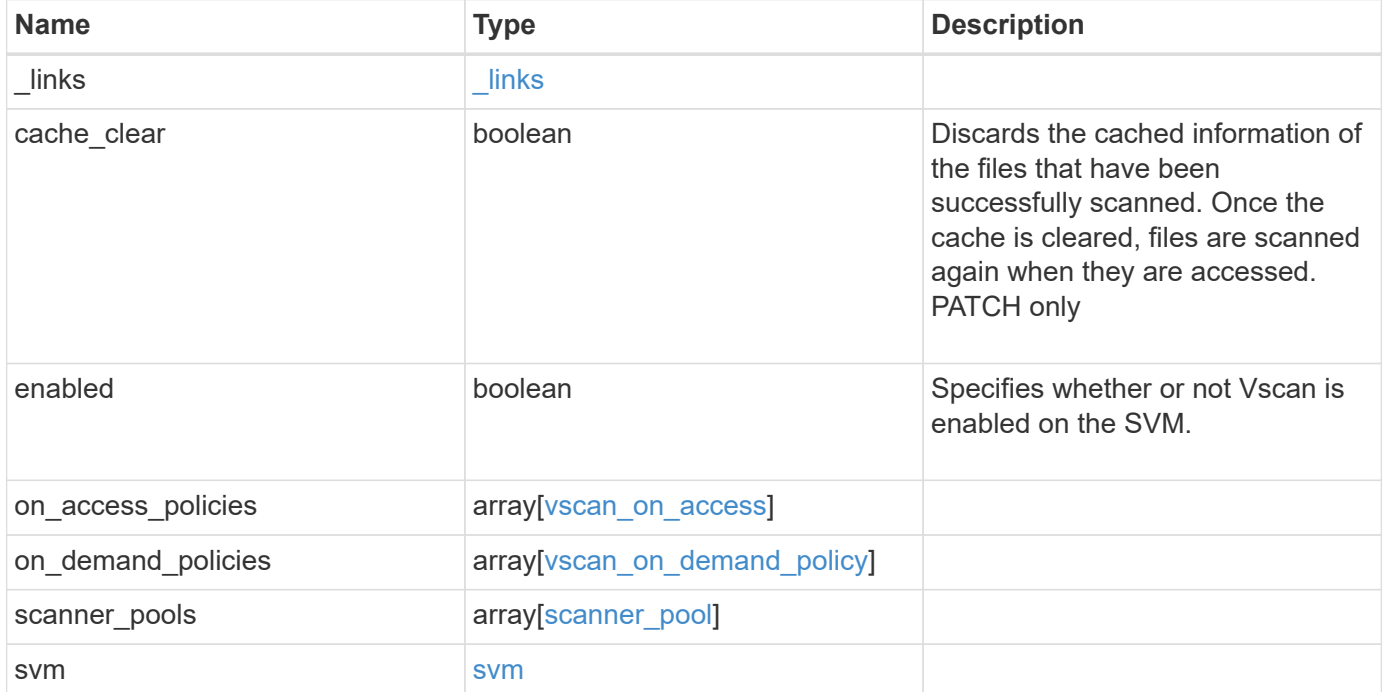

**Example request**

```
{
  " links": {
      "self": {
         "href": "/api/resourcelink"
      }
    },
  "on access policies": {
       "name": "on-access-test",
       "scope": {
         "exclude_extensions": [
         \sqrt{m}mp<sup>*</sup>",
           "txt"
       \frac{1}{\sqrt{2}}  "exclude_paths": [
           "\\dir1\\dir2\\name",
         "\backslash\text{vol}\backslash a b",
         "\backslash\text{vol}\backslash\text{a},\text{b}\backslash\\frac{1}{2}  "include_extensions": [
          \mathsf{mpp}*\mathsf{m},
           "txt"
       \frac{1}{2}  "max_file_size": 2147483648
       }
    },
  "on demand policies": {
     "log_path": "/vol0/report_dir",
     "name": "task-1",
       "scan_paths": [
       "/vol1/",
        "/vol2/cifs/"
     \frac{1}{2},
       "schedule": {
         "_links": {
            "self": {
               "href": "/api/resourcelink"
            }
         },
       "name": "weekly",
         "uuid": "1cd8a442-86d1-11e0-ae1c-123478563412"
       },
       "scope": {
         "exclude_extensions": [
            "mp3",
```

```
  "mp4"
       \frac{1}{2},
         "exclude_paths": [
           "/vol1/cold-files/",
           "/vol1/cifs/names"
       \left| \ \right|,
         "include_extensions": [
           "vmdk",
         \sqrt{m}mp<sup>*</sup>
       \frac{1}{\sqrt{2}}  "max_file_size": 10737418240
      }
    },
  "scanner pools": {
      "cluster": {
         "_links": {
           "self": {
             "href": "/api/resourcelink"
           }
         },
         "name": "cluster1",
         "uuid": "1cd8a442-86d1-11e0-ae1c-123478563412"
       },
     "name": "scanner-1",
       "privileged_users": [
        "cifs\\u1",
       "cifs\\u2"
     \frac{1}{2},
       "role": "primary",
       "servers": [
        "1.1.1.1",
         "10.72.204.27",
        "vmwin204-27.fsct.nb"
    \lceil  },
    "svm": {
      "_links": {
        "self": {
           "href": "/api/resourcelink"
         }
       },
    "name": "svm1",
      "uuid": "02c9e252-41be-11e9-81d5-00a0986138f7"
    }
}
```
## **Response**

Status: 200, Ok

### **Error**

Status: Default

### ONTAP Error Response Codes

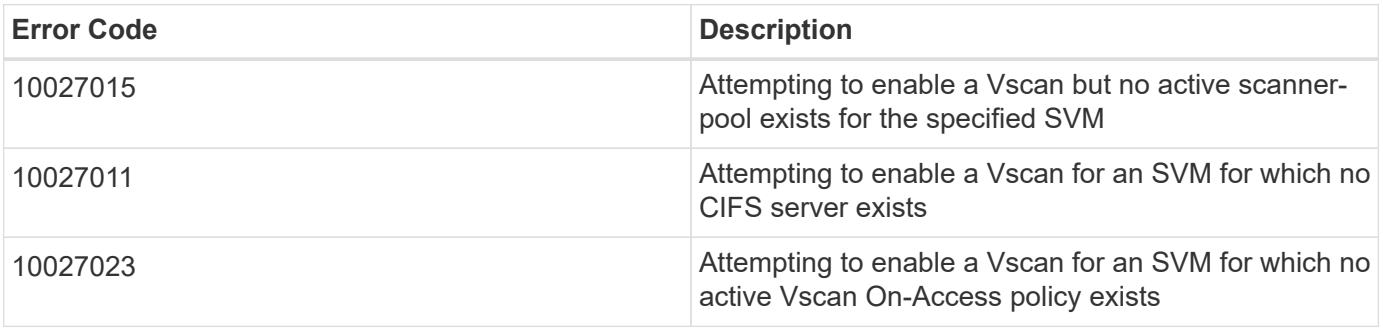

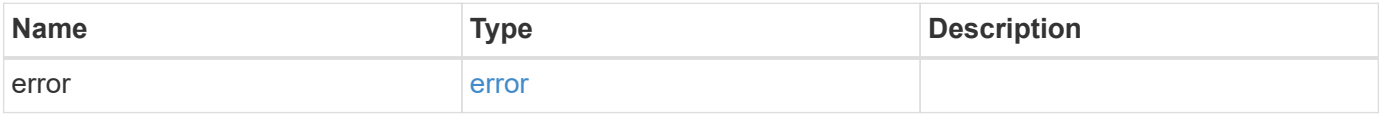

#### **Example error**

```
{
   "error": {
     "arguments": {
       "code": "string",
       "message": "string"
      },
      "code": "4",
      "message": "entry doesn't exist",
      "target": "uuid"
   }
}
```
# **Definitions**

#### **See Definitions**

href

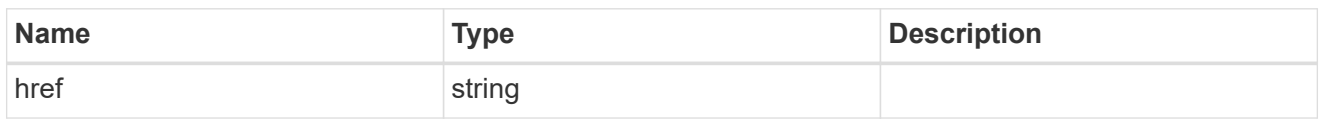

\_links

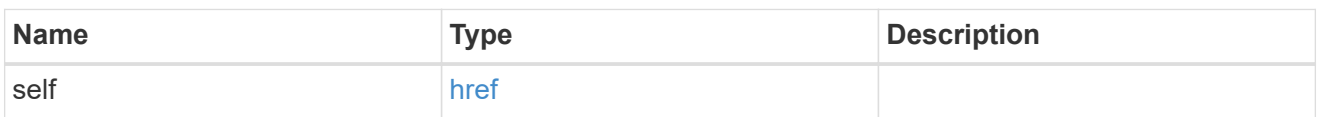

#### scope

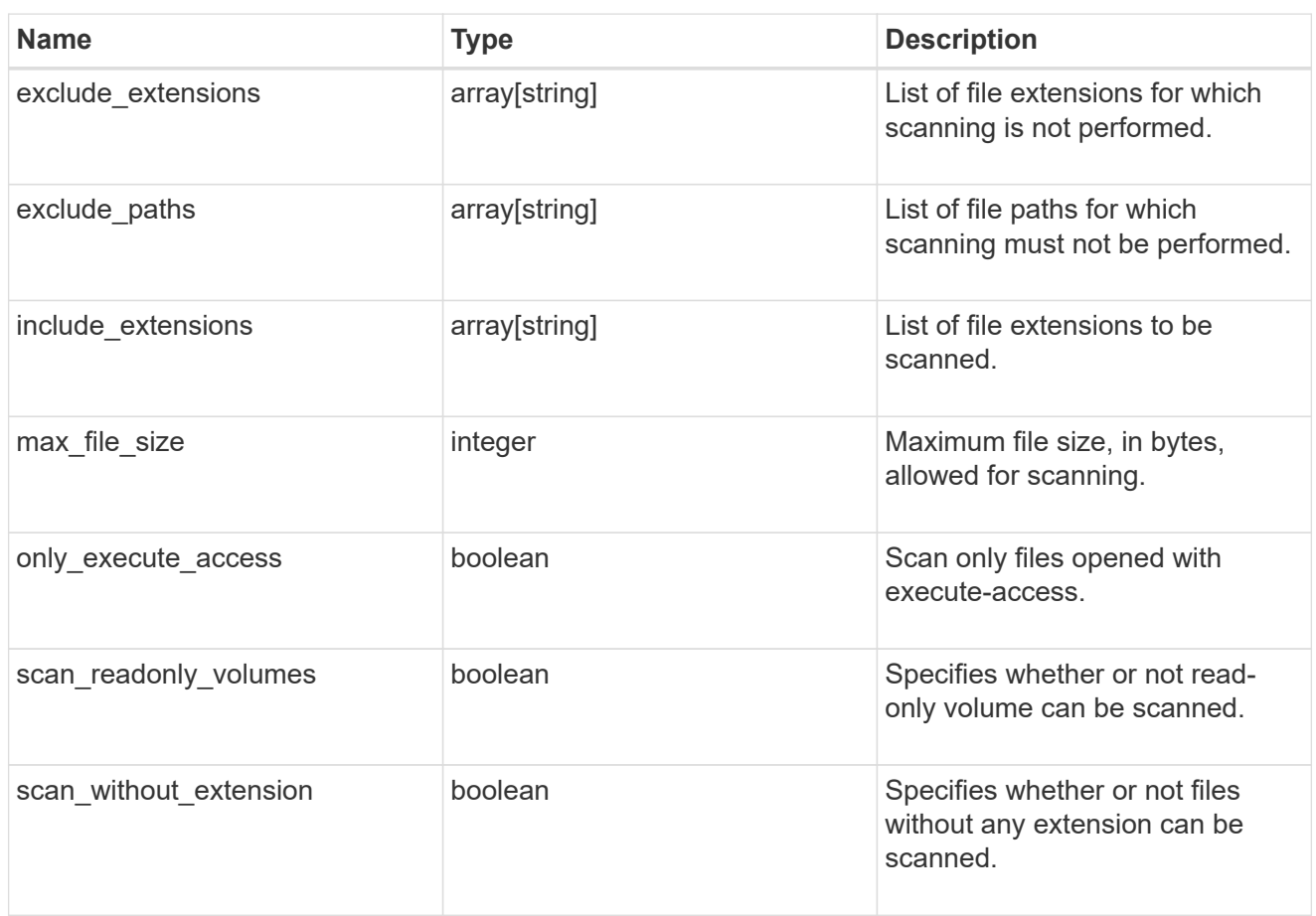

#### vscan\_on\_access

An On-Access policy that defines the scope of an On-Access scan. Use On-Access scanning to check for viruses when clients open, read, rename, or close files over CIFS. By default, ONTAP creates an On-Access policy named "default\_CIFS" and enables it for all the SVMs in a cluster.

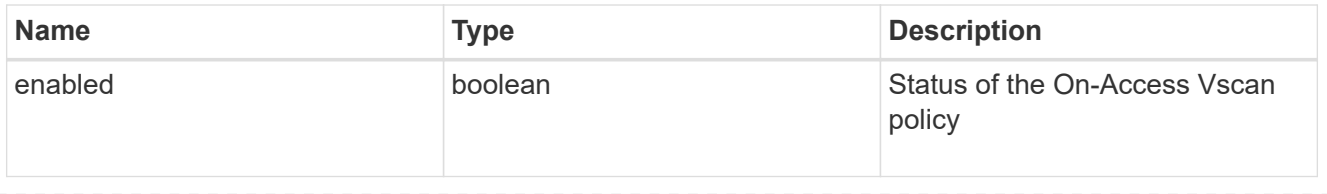

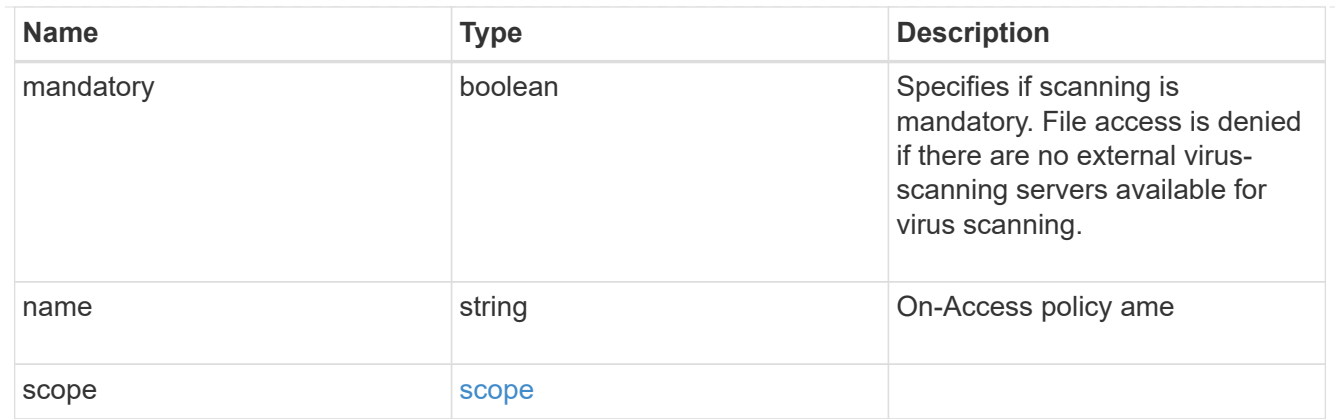

#### schedule

Schedule of the task.

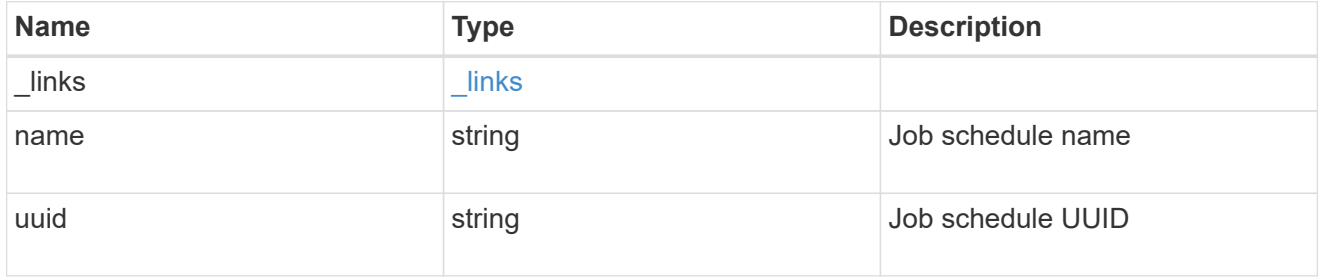

### scope

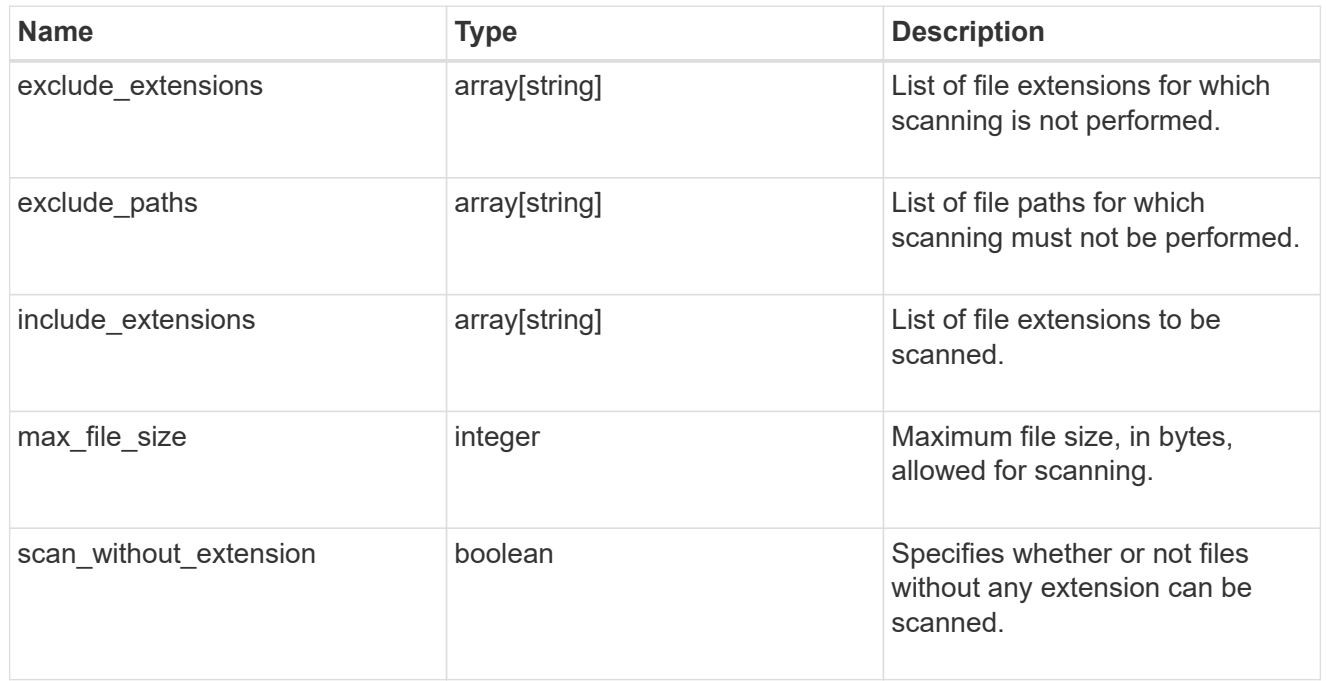

### vscan\_on\_demand\_policy

Use On-Demand scanning to check files for viruses on a schedule. An On-Demand policy defines the scope of an On-Demand scan.

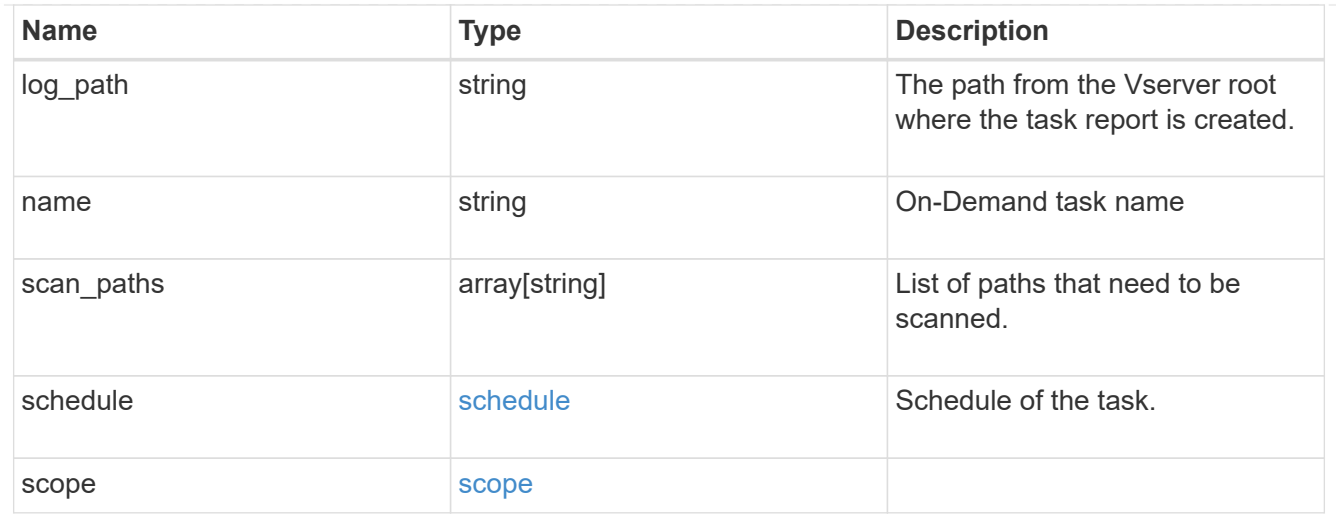

### cluster\_reference

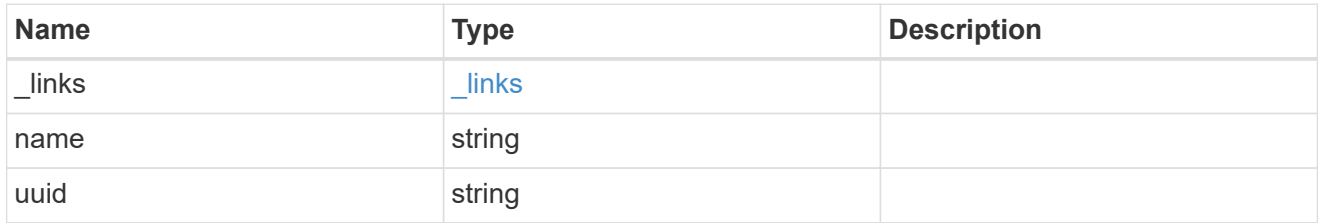

#### scanner\_pool

Scanner pool is a set of attributes which are used to validate and manage connections between clustered ONTAP and external virus-scanning server, or "Vscan server".

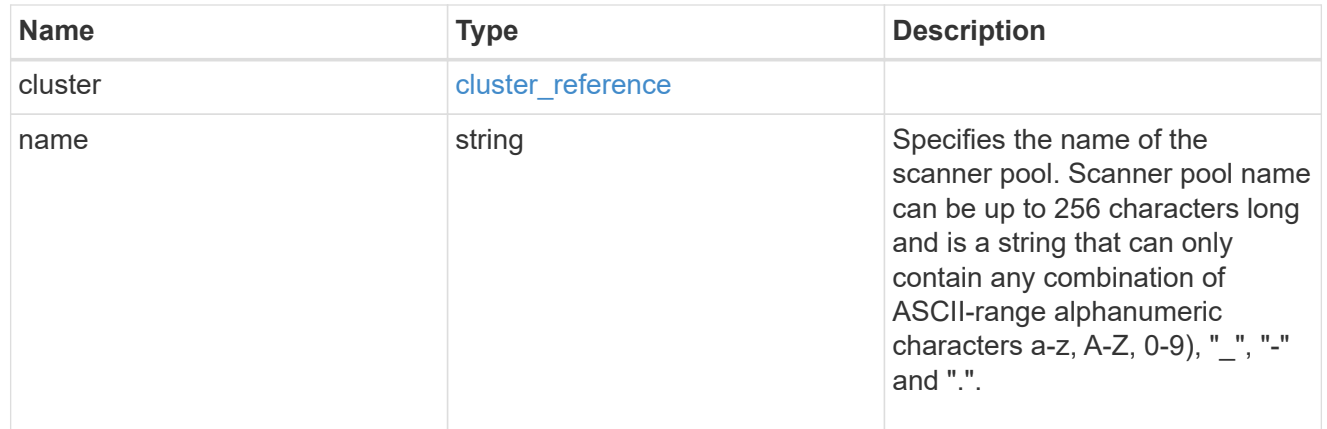

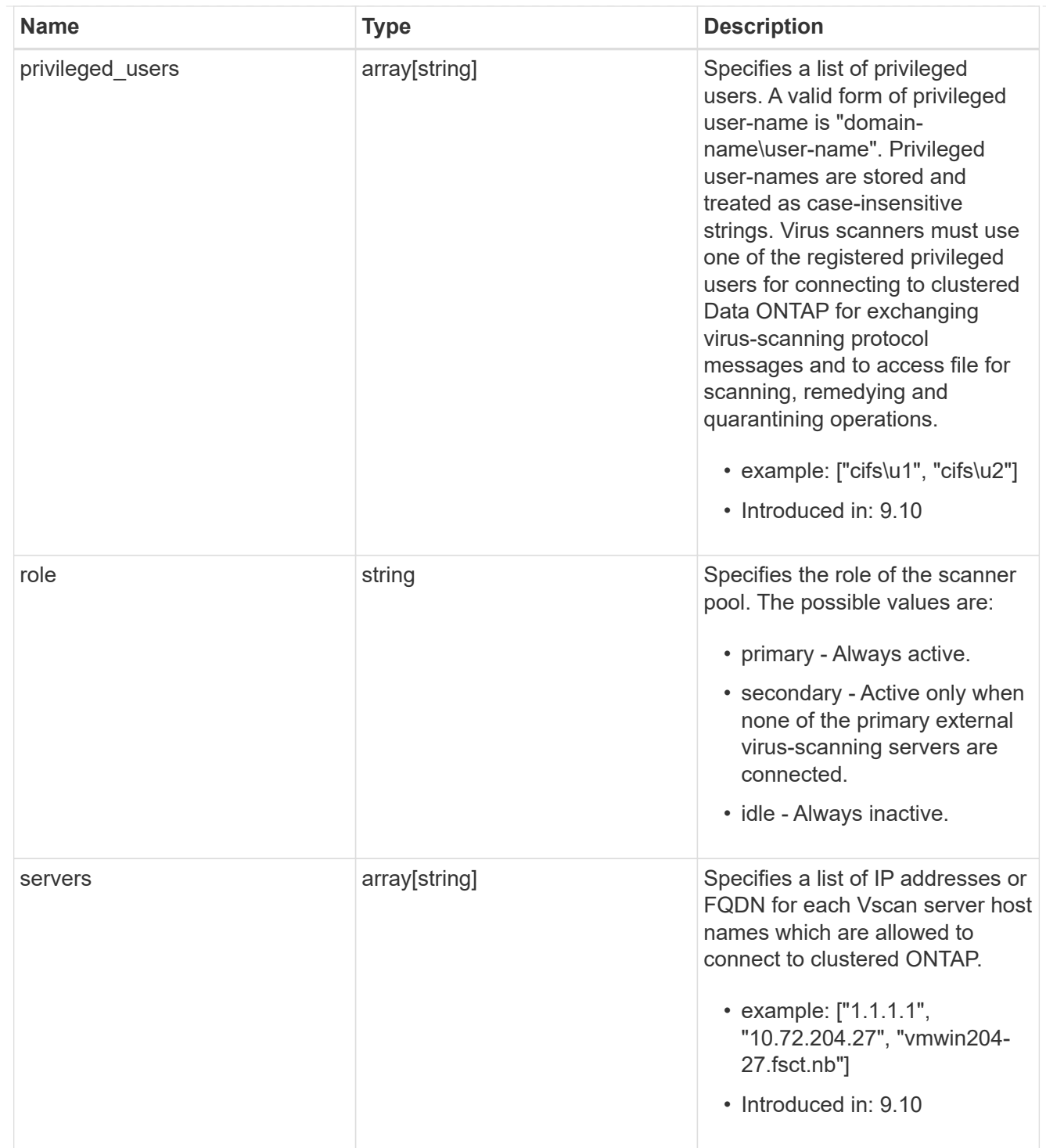

#### svm

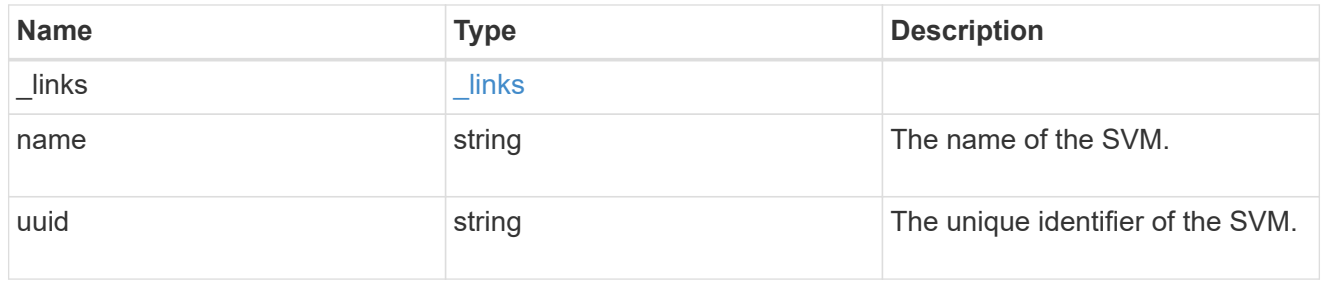

#### vscan

Vscan can be used to protect data from being compromised by viruses or other malicious code. This combines best-in-class third-party antivirus software with ONTAP features that give you the flexibility you need to control which files get scanned and when. Storage systems offload scanning operations to external servers hosting antivirus software from thirdparty vendors. An Antivirus Connector on the external server handles communications between the storage system and the antivirus software.

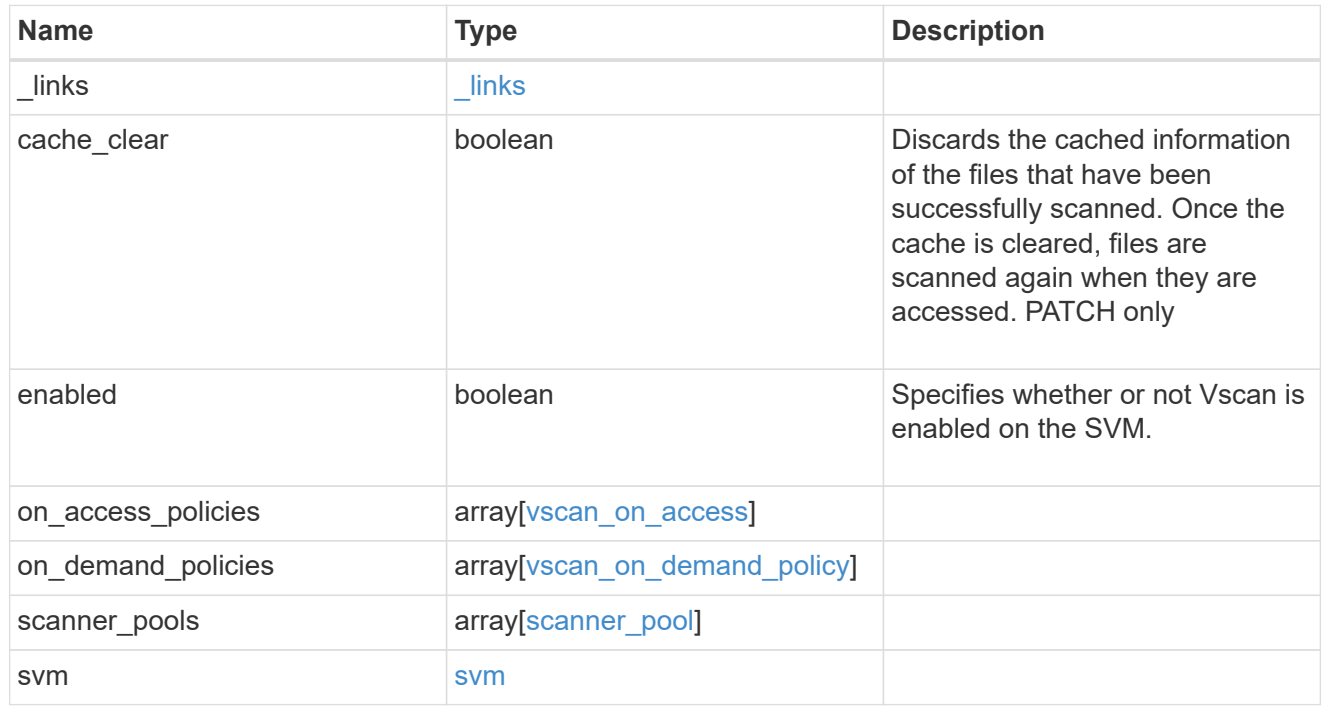

#### error\_arguments

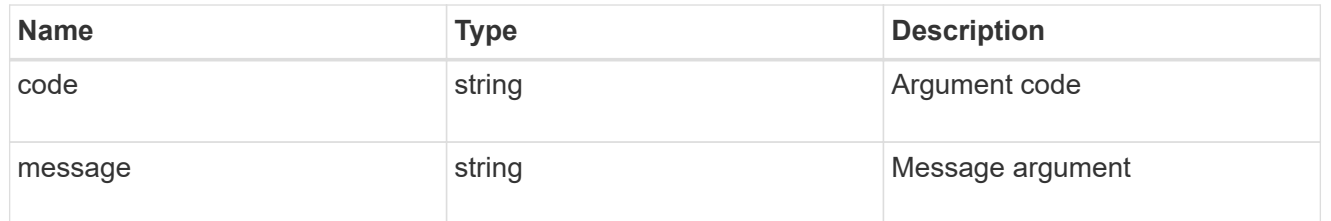

#### error

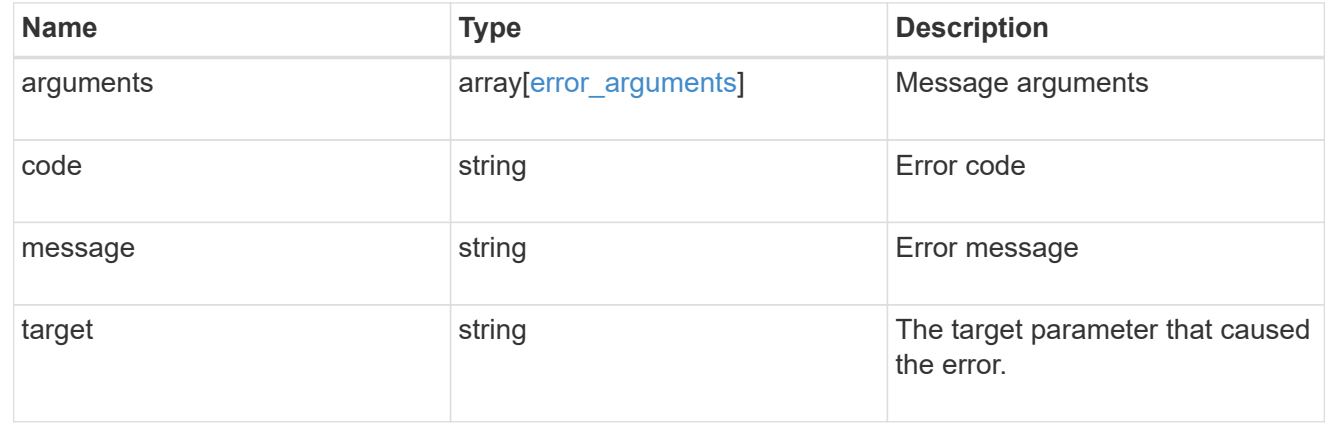

# <span id="page-36-0"></span>**Retrieve Vscan events**

GET /protocols/vscan/{svm.uuid}/events

### **Introduced In:** 9.11

Retrieves Vscan events, which are generated by the cluster to capture important events.

# **Related ONTAP commands**

• vserver vscan show-events

## **Parameters**

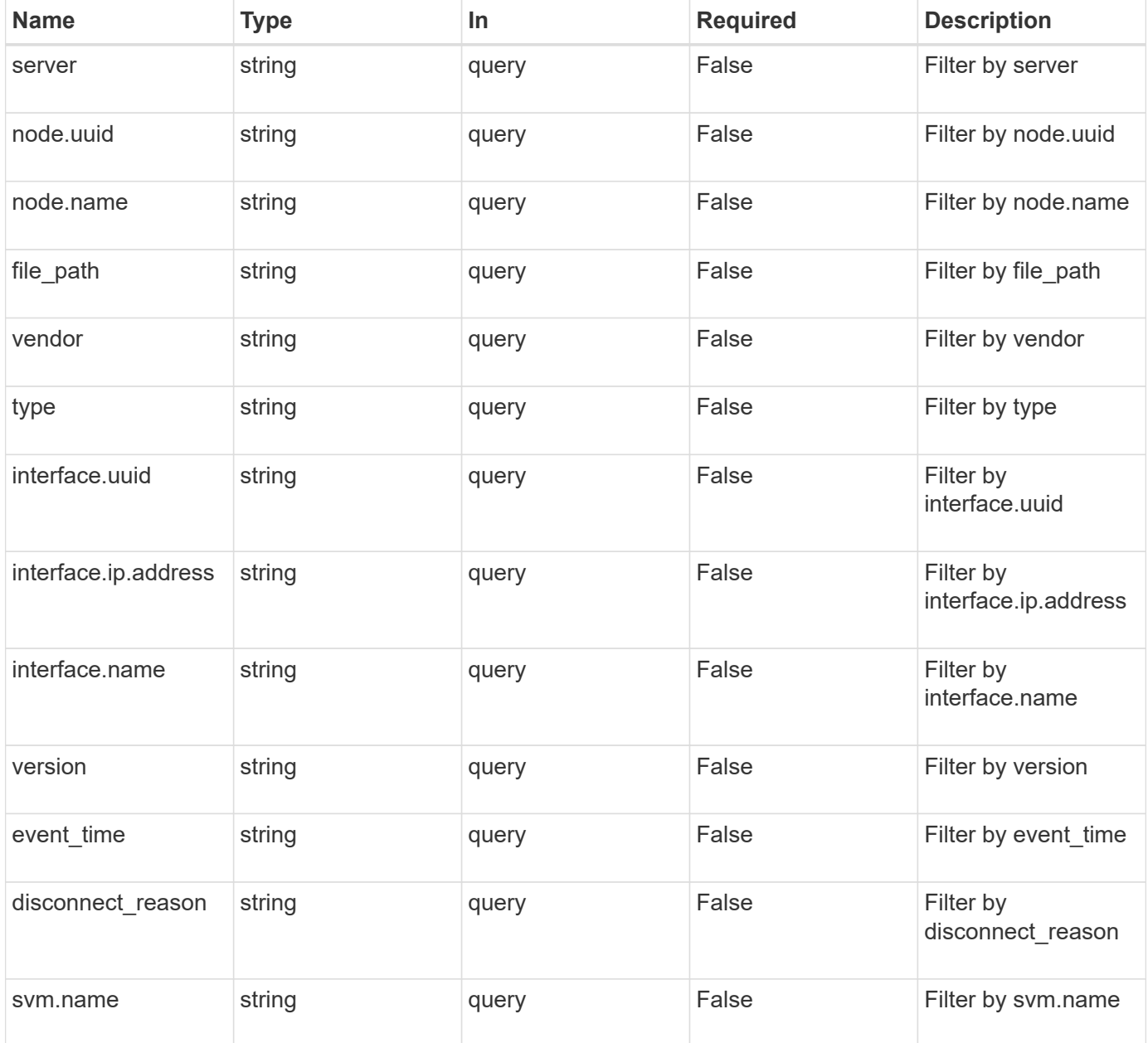

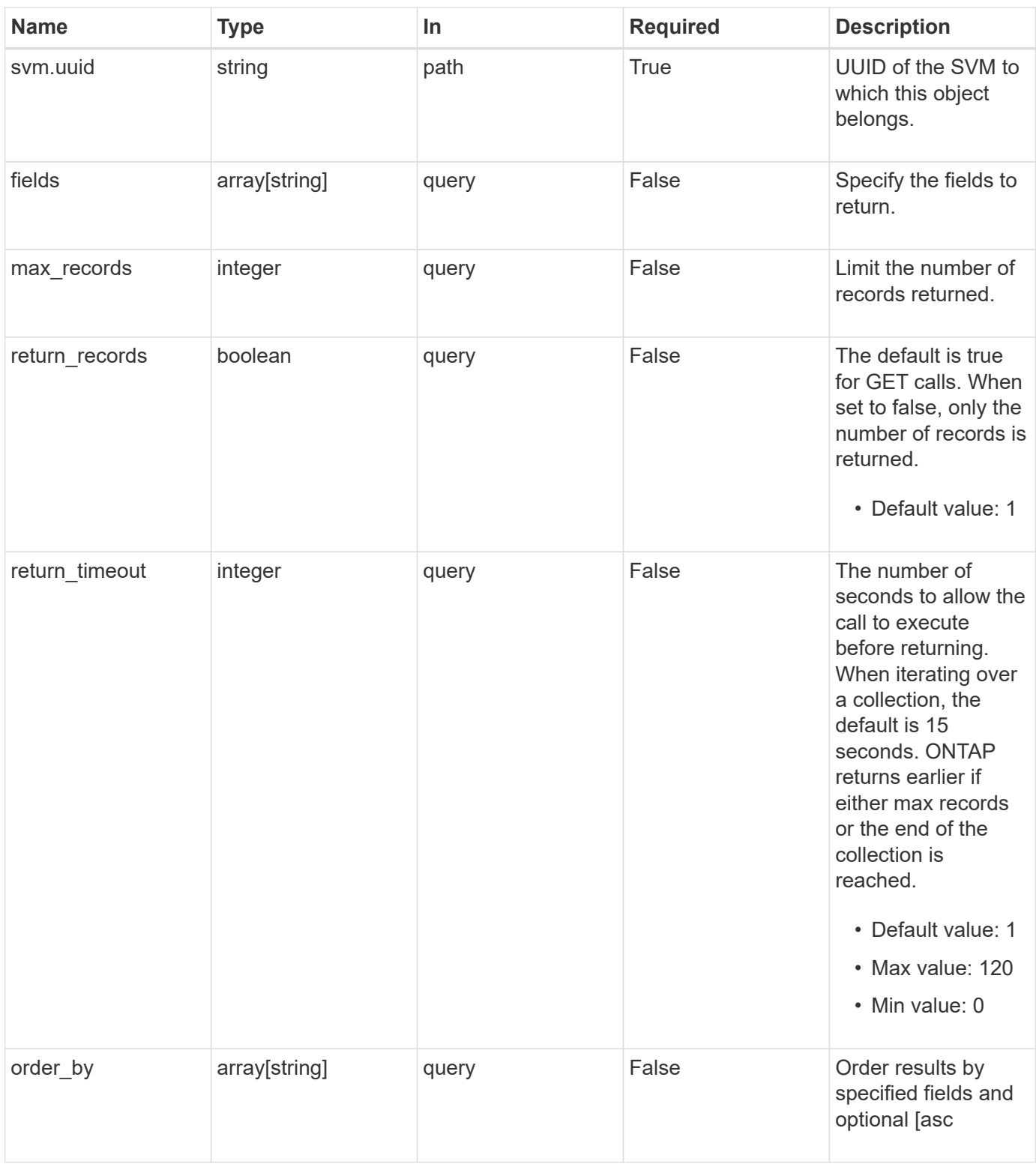

# **Response**

Status: 200, Ok

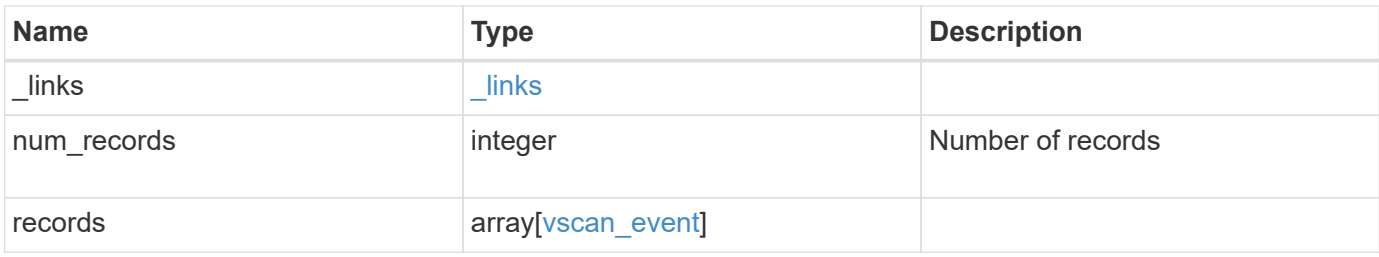

**Example response**

```
{
 " links": {
      "next": {
       "href": "/api/resourcelink"
      },
      "self": {
       "href": "/api/resourcelink"
      }
   },
   "records": {
    "disconnect reason": "na",
    "event time": "2021-11-25T04:29:41.606Z",
    "file path": "/1",  "interface": {
        "_links": {
          "self": {
            "href": "/api/resourcelink"
         }
        },
        "ip": {
          "address": "10.10.10.7"
        },
      "name": "lif1",
        "uuid": "1cd8a442-86d1-11e0-ae1c-123478563412"
      },
      "node": {
        "_links": {
          "self": {
            "href": "/api/resourcelink"
          }
        },
        "name": "node1",
        "uuid": "1cd8a442-86d1-11e0-ae1c-123478563412"
      },
      "server": "192.168.1.1",
      "svm": {
      " links": {
          "self": {
            "href": "/api/resourcelink"
          }
        },
      "name": "svm1",
        "uuid": "02c9e252-41be-11e9-81d5-00a0986138f7"
      },
```

```
  "type": "scanner_connected",
      "vendor": "mighty master anti-evil scanner",
      "version": "1.0"
   }
}
```
## **Error**

```
Status: Default, Error
```
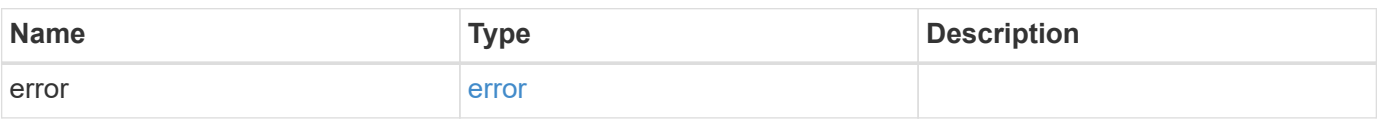

### **Example error**

```
{
   "error": {
      "arguments": {
       "code": "string",
       "message": "string"
      },
      "code": "4",
      "message": "entry doesn't exist",
      "target": "uuid"
   }
}
```
# **Definitions**

#### **See Definitions**

href

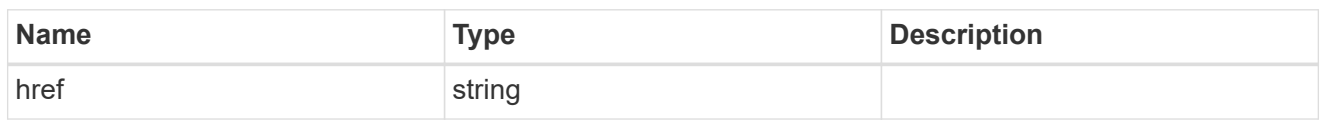

\_links

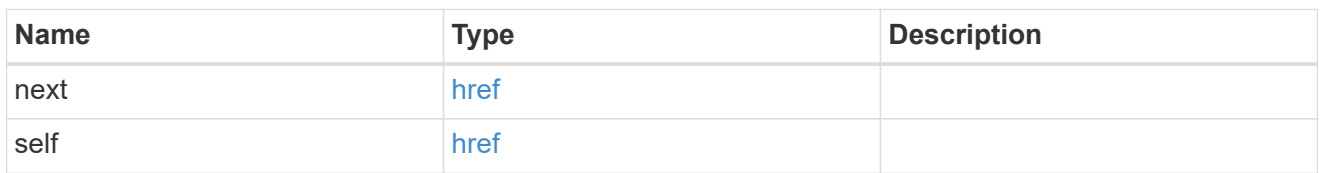

 $_{\_}$ links

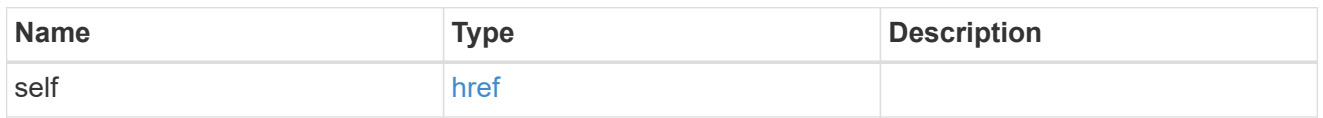

ip

## IP information

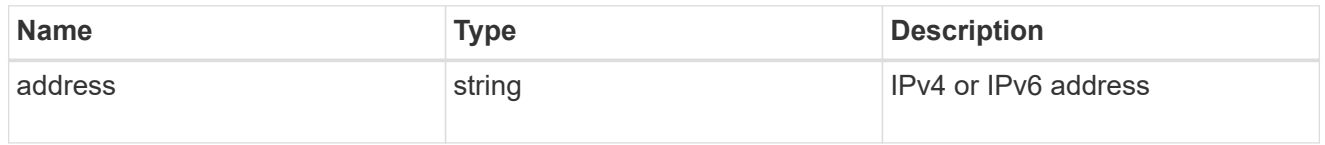

interface

Address of the interface used for the Vscan connection.

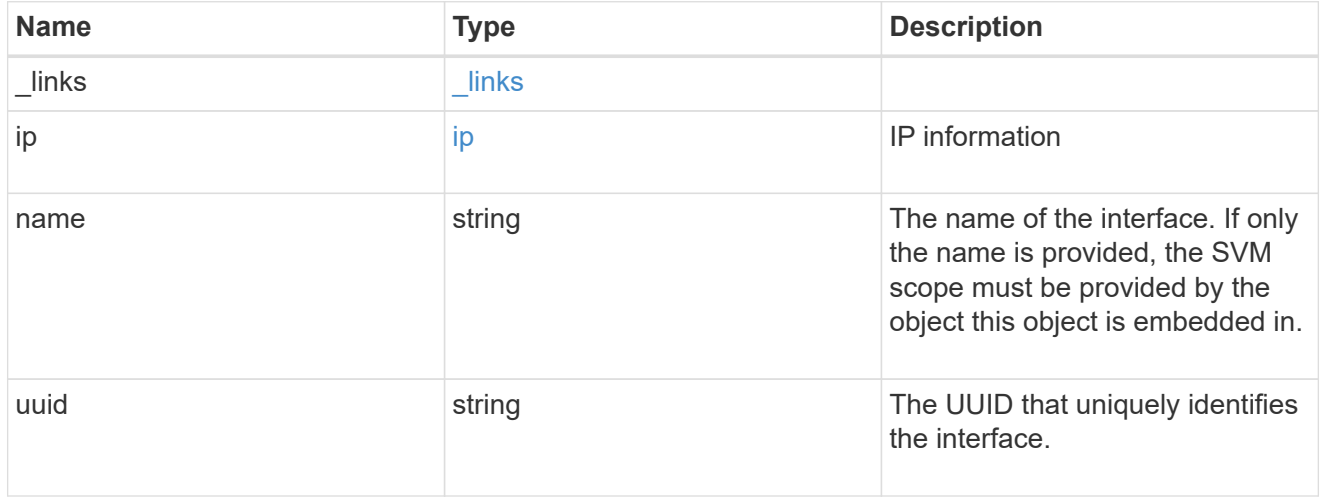

node

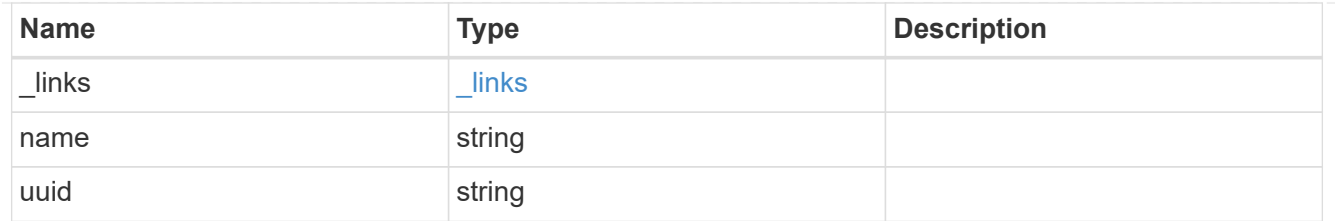

svm

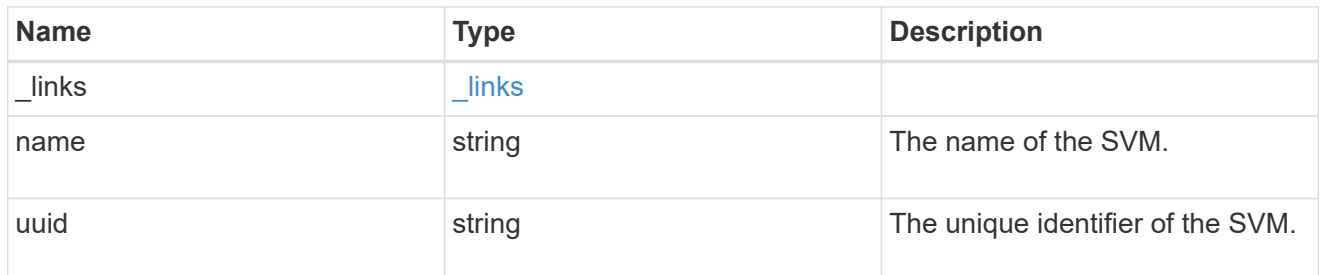

### vscan\_event

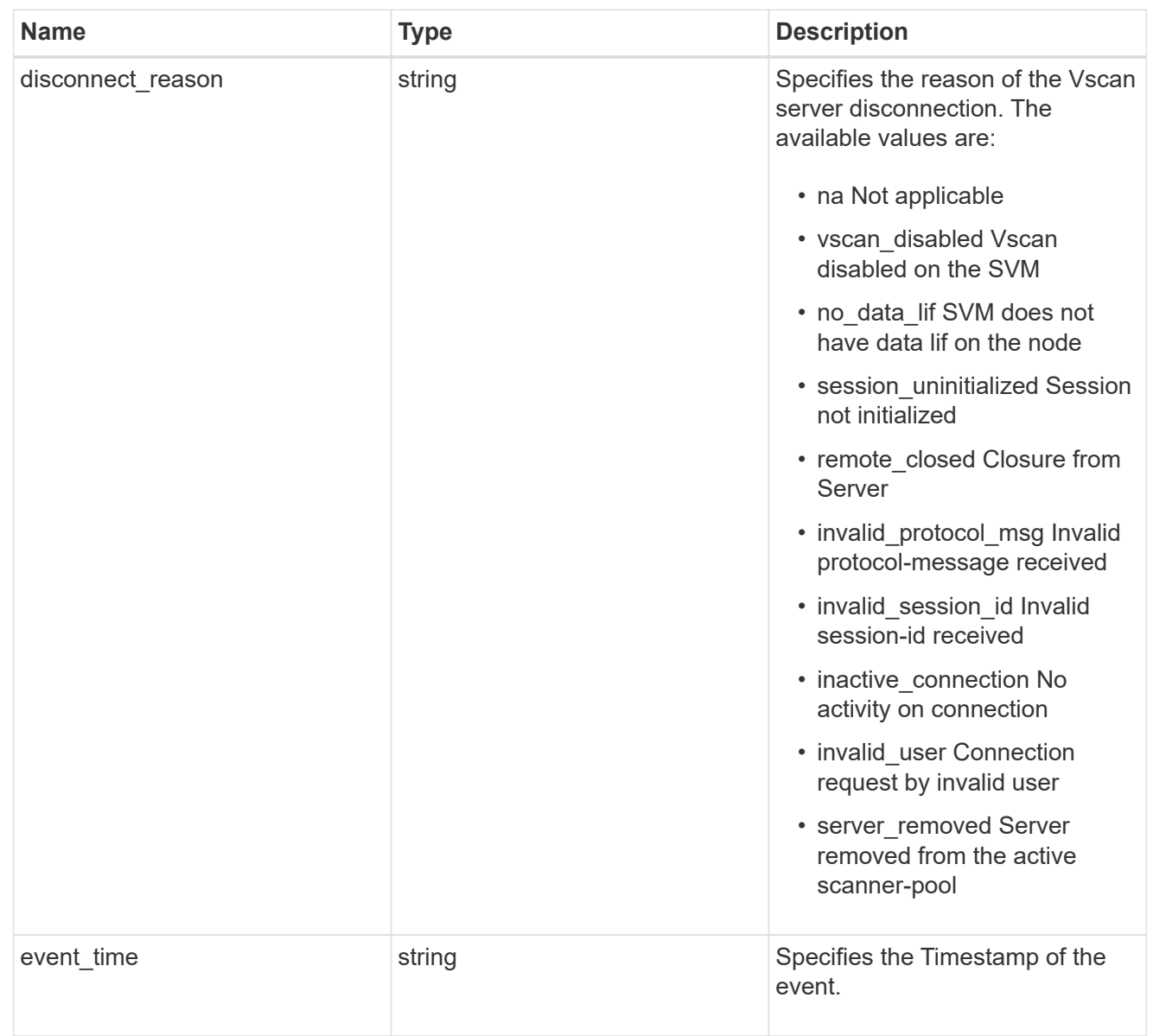

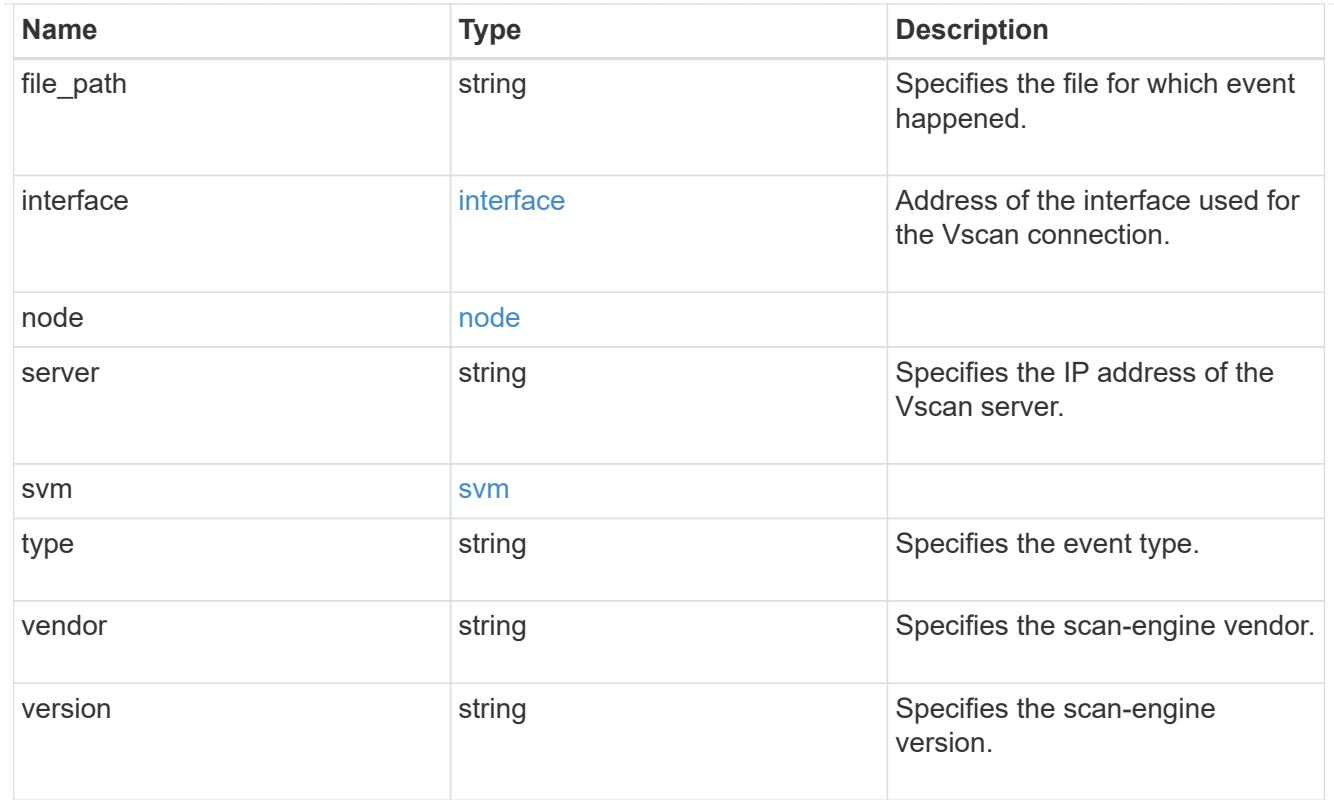

### error\_arguments

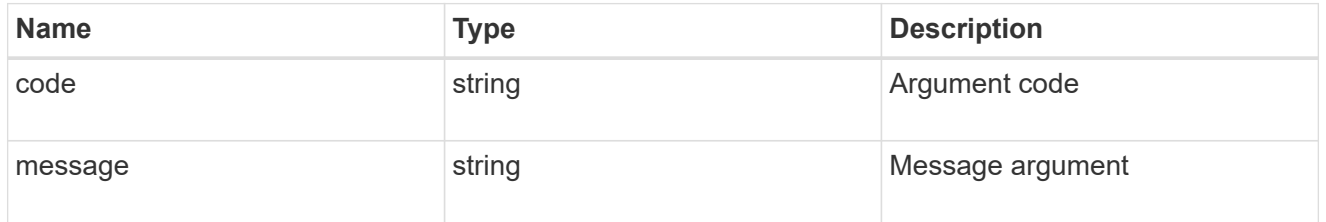

#### error

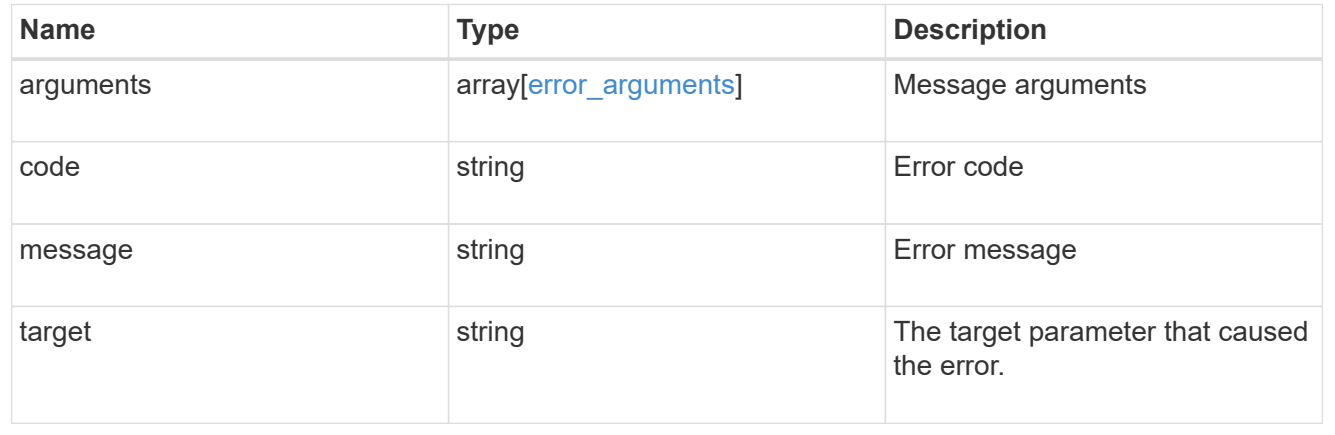

### **Copyright information**

Copyright © 2024 NetApp, Inc. All Rights Reserved. Printed in the U.S. No part of this document covered by copyright may be reproduced in any form or by any means—graphic, electronic, or mechanical, including photocopying, recording, taping, or storage in an electronic retrieval system—without prior written permission of the copyright owner.

Software derived from copyrighted NetApp material is subject to the following license and disclaimer:

THIS SOFTWARE IS PROVIDED BY NETAPP "AS IS" AND WITHOUT ANY EXPRESS OR IMPLIED WARRANTIES, INCLUDING, BUT NOT LIMITED TO, THE IMPLIED WARRANTIES OF MERCHANTABILITY AND FITNESS FOR A PARTICULAR PURPOSE, WHICH ARE HEREBY DISCLAIMED. IN NO EVENT SHALL NETAPP BE LIABLE FOR ANY DIRECT, INDIRECT, INCIDENTAL, SPECIAL, EXEMPLARY, OR CONSEQUENTIAL DAMAGES (INCLUDING, BUT NOT LIMITED TO, PROCUREMENT OF SUBSTITUTE GOODS OR SERVICES; LOSS OF USE, DATA, OR PROFITS; OR BUSINESS INTERRUPTION) HOWEVER CAUSED AND ON ANY THEORY OF LIABILITY, WHETHER IN CONTRACT, STRICT LIABILITY, OR TORT (INCLUDING NEGLIGENCE OR OTHERWISE) ARISING IN ANY WAY OUT OF THE USE OF THIS SOFTWARE, EVEN IF ADVISED OF THE POSSIBILITY OF SUCH DAMAGE.

NetApp reserves the right to change any products described herein at any time, and without notice. NetApp assumes no responsibility or liability arising from the use of products described herein, except as expressly agreed to in writing by NetApp. The use or purchase of this product does not convey a license under any patent rights, trademark rights, or any other intellectual property rights of NetApp.

The product described in this manual may be protected by one or more U.S. patents, foreign patents, or pending applications.

LIMITED RIGHTS LEGEND: Use, duplication, or disclosure by the government is subject to restrictions as set forth in subparagraph (b)(3) of the Rights in Technical Data -Noncommercial Items at DFARS 252.227-7013 (FEB 2014) and FAR 52.227-19 (DEC 2007).

Data contained herein pertains to a commercial product and/or commercial service (as defined in FAR 2.101) and is proprietary to NetApp, Inc. All NetApp technical data and computer software provided under this Agreement is commercial in nature and developed solely at private expense. The U.S. Government has a nonexclusive, non-transferrable, nonsublicensable, worldwide, limited irrevocable license to use the Data only in connection with and in support of the U.S. Government contract under which the Data was delivered. Except as provided herein, the Data may not be used, disclosed, reproduced, modified, performed, or displayed without the prior written approval of NetApp, Inc. United States Government license rights for the Department of Defense are limited to those rights identified in DFARS clause 252.227-7015(b) (FEB 2014).

#### **Trademark information**

NETAPP, the NETAPP logo, and the marks listed at<http://www.netapp.com/TM>are trademarks of NetApp, Inc. Other company and product names may be trademarks of their respective owners.